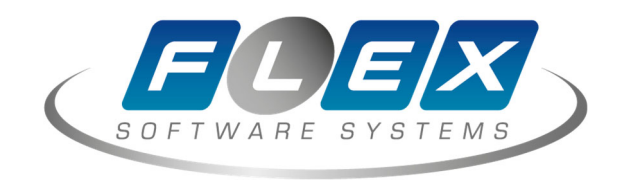

# **DATAFORCE 2.0**

# **УСТАНОВКА БАЗОВЫХ КОМПОНЕНТОВ**

#### Оглавление

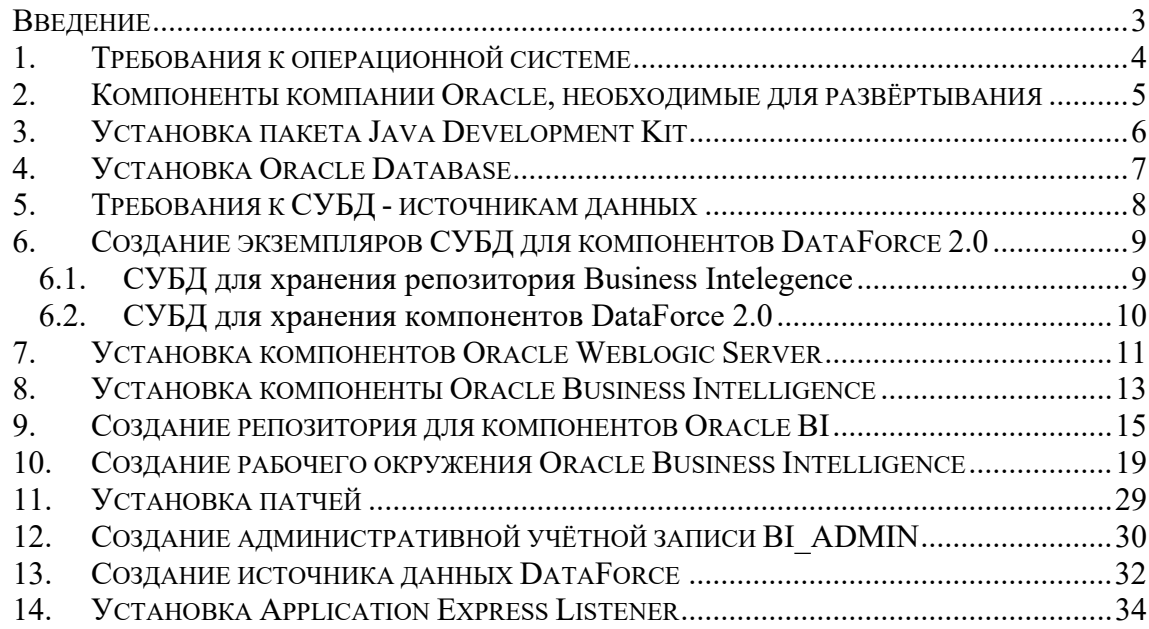

# **Введение**

Данный документ описывает процедуру установки компонентов, необходимых для установки и развёртывания программного обеспечения DataForce 2.0.

В документе приводится описание примера установки комплекса на базе ОС Oracle Linux 7 (x86-64).

Документ предназначен для использования персоналом, ответственным за обслуживание и администрирование отчётной системы DataForce 2.0.

## 1. Требования к операционной системе

- 1. DataForce 2.0 может работать на серверах под управлением операционных систем, прошедших сертификацию для Oracle BI Server 12.2.1.2.0, для просмотра актуальной таблицы сертификации перейдите по адресу: https://support.oracle.com/epmos/faces/CertifyResults?searchCtx=st%255EANY%257Cp a%255Epi%255E84113 Oracle%2BBI%2BServer%257Evi%255E589929%257Epln%2 55E%257E%257C& afrLoop=269328884517909
- 2. Должен быть корректно сконфигурирован файл /etc/hosts, в случае если в файле описан только loopback-интерфейс, необходимо добавить описание сетевого интерфейса и hostname.
- 3. На время установки рекомендуется дезактивировать межсетевой экран на сервере приложений, хотя бы на этапе создания домена, сделать это можно следующей командой, выполненной от супер-пользователя root:

systemctl stop firewalld

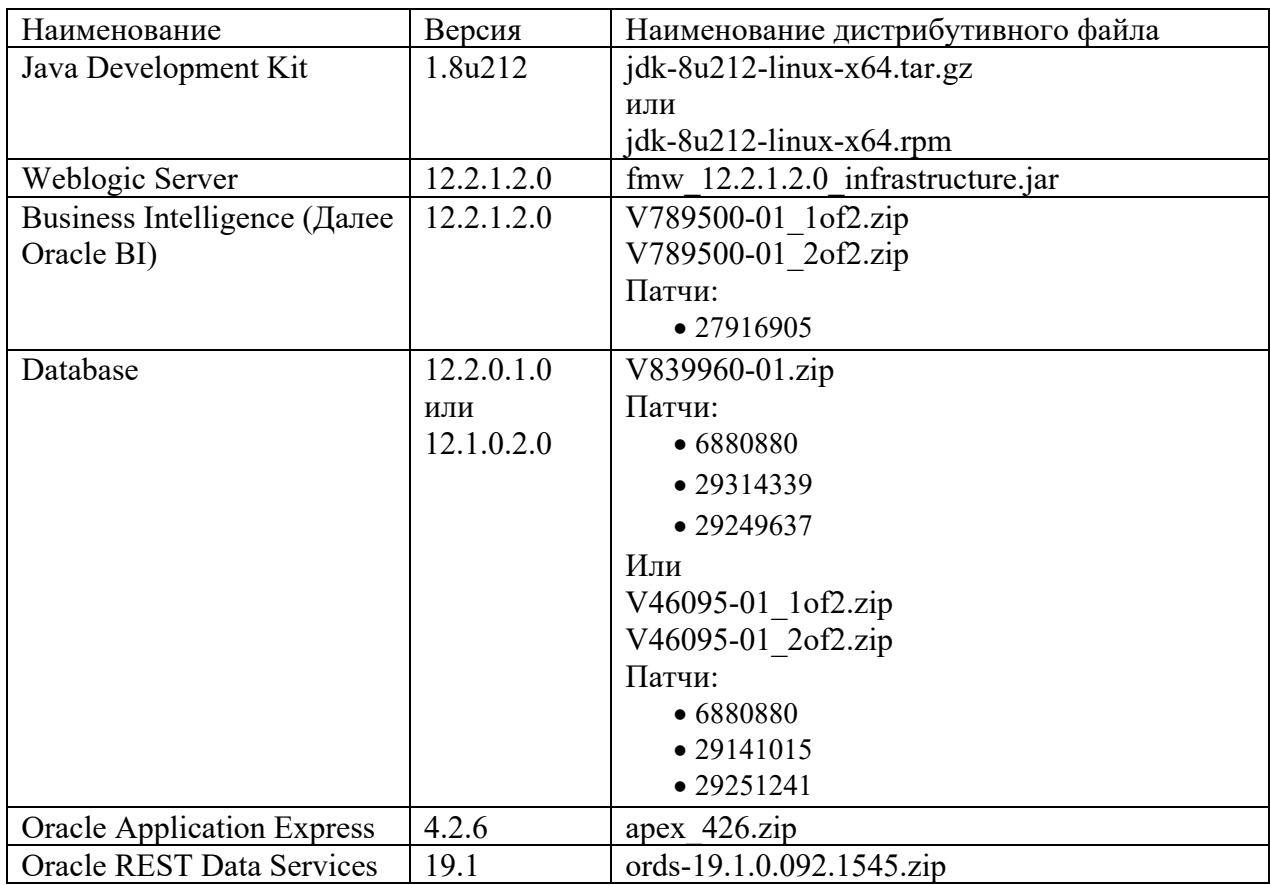

# 2. Компоненты компании Oracle, необходимые для развёртывания

## **3. Установка пакета Java Development Kit**

В данной инсталляции используем пакет JDK 1.8u212:

Из по root произвести установку пакета.

rpm -i jdk-8u212-linux-x64.rpm

Программа установки создаст в /usr/ каталоге подкаталог java. Последний установленный пакет имеет путь /usr/java/latest/

#### **4. Установка Oracle Database**

Для функционирования комплекса DataForce 2.0, в случае использования редакции Oracle Business Intelligence Standard Edition One, необходимо создание минимум двух экземпляров СУБД Oracle:

- Экземпляр СУБД, поставляемый в рамках пакета Business Intelligence редакции Oracle Business Intelligence Standard Edition, используется для размещения в нём репозитария компонентов Oracle Business Intelligence;
- Экземпляр СУБД, в котором размещаются схемы DataForce 2.0.

В случае использования редакции Oracle Business Intelligence Suite Enterprise Edition Plus ограничения на количество экземпляров отсутствует так как СУБД не входит в комплект поставки и лицензируется отдельно.

Помимо этого, предполагается наличие СУБД – источника данных для хранилища, в качестве такого источника, зачастую, выступает СУБД, хранящая данные автоматизированной банковской системы (далее АБС).

## **5. Требования к СУБД - источникам данных**

Для достижения максимального быстродействия загрузки необходимо учитывать две следующие особенности настройки СУБД – поставщика информации в аналитическое хранилище:

- загрузка должна производиться за время, меньшее чем реально доступное с учётом ограничений на размер UNDO сегмента и величины UNDO\_RETENTION. Поэтому, рекомендуется выставить UNDO\_RETENTION в значение, превышающее время между двумя загрузками, но не менее 50 минут (UNDO\_RETENTION=3000). По умолчанию, UNDO\_RETENTION на источнике выставлен в 900 секунд. Это значение рекомендуется увеличить до 3000. Увеличение UNDO\_RETENTION увеличит скорость выхода системы на регулярный режим загрузки в случаях полной перегрузки таблиц, связанных с исправлениями мапингов, либо со сбоями в системе. Для обеспечения загрузки раз в сутки, в случае, если полное обновление данных в аналитическом хранилище не требуется, рекомендуется выставить значение UNDO\_RETENTION до 86400 и увеличить на необходимый размер количество свободного места, доступного в UNDO сегменте. В случае, если времени, заданного в UNDO\_RETENTION хватать, не будет, загрузка всё равно пройдёт, но нагрузка на сервер системы-источника может быть выше;
- Вторым важным параметром, влияющим на производительность, является скрытый параметр in memory undo. Выставление этого параметра в false обеспечивает возможность выполнения ретроспективных запросов по SCN после перезагрузки сервера-источника. Если этот параметр не выставить в false, то при перезагрузке сервера будет выполнена полная перегрузка информации в Хранилище данных для формирования обязательной отчетности Центрального банка Российской Федерации. В случае, если перезагрузки сервера-источника достаточно редки, то параметр in memory undo можо не менять (значение по умолчанию для этого параметра true).

## **6. Создание экземпляров СУБД для компонентов DataForce 2.0**

## **6.1. СУБД для хранения репозитория Business Intelegence**

При помощи утилиты dbca создаём новый экземпляр

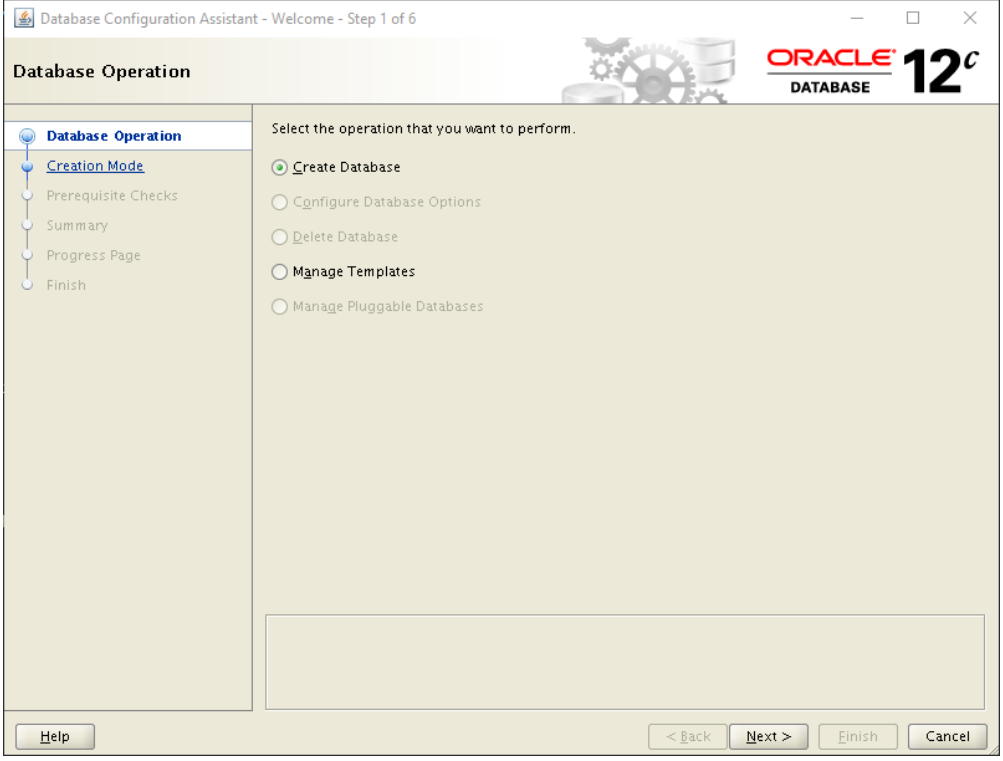

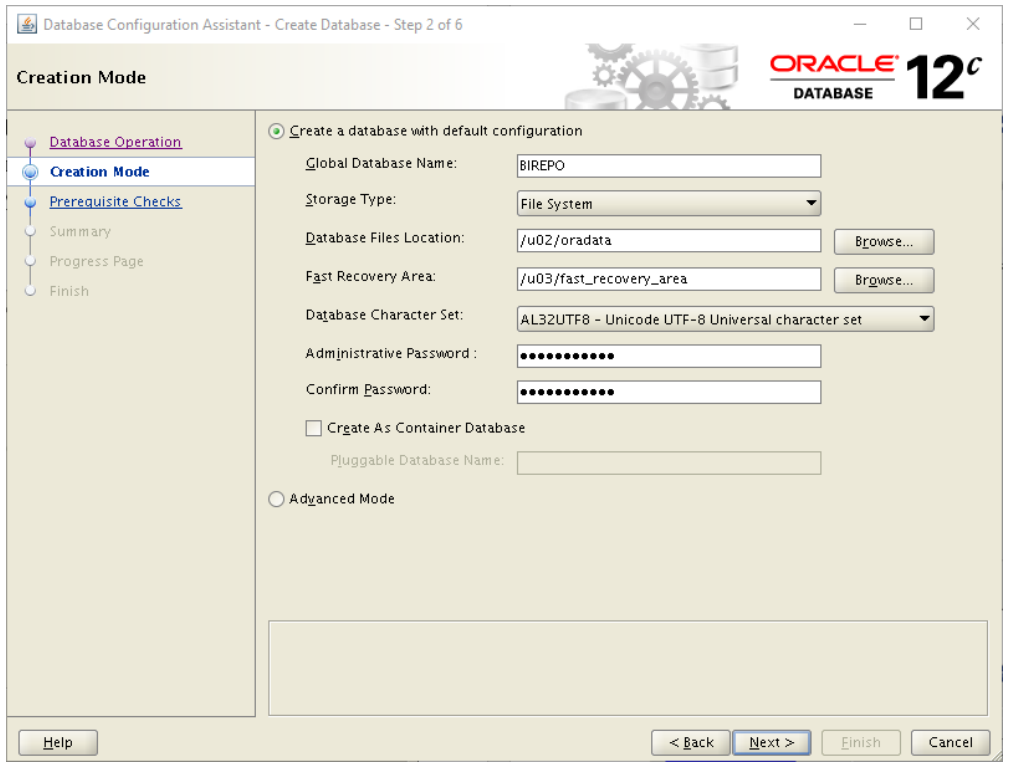

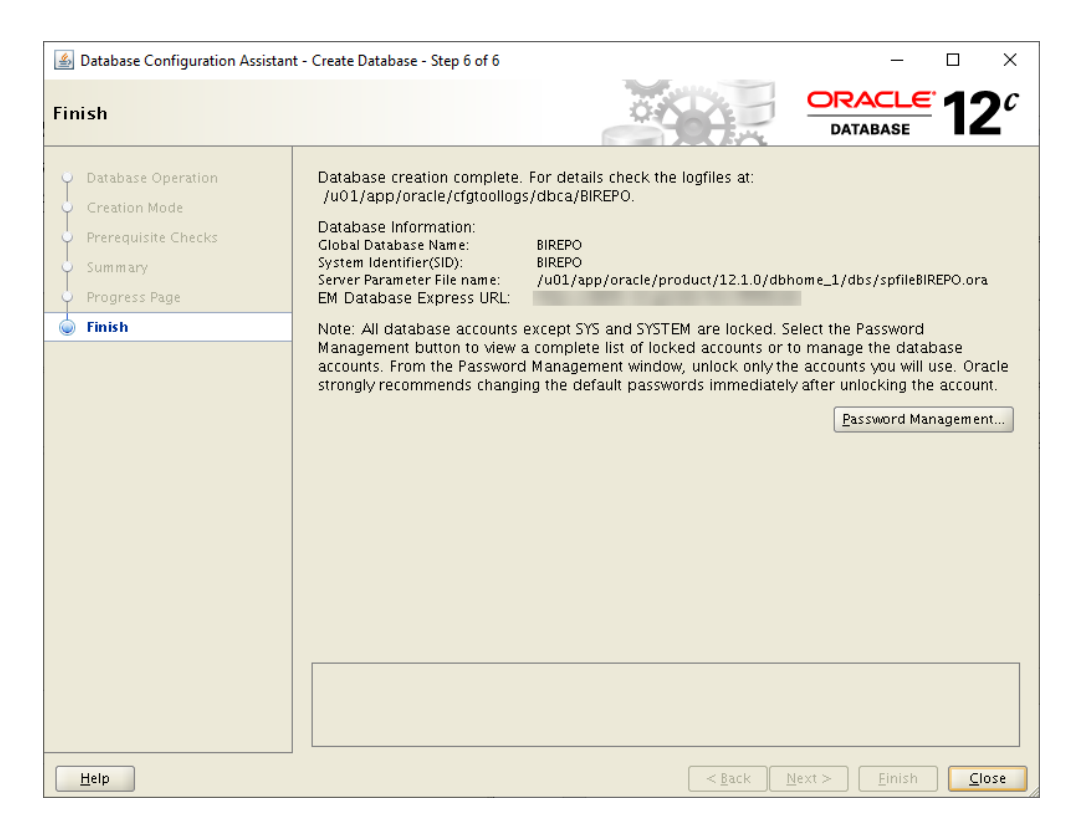

## **6.2. CУБД для хранения компонентов DataForce 2.0**

База данных поставляется в виде rman backup. Операция установки производится следующим образом:

1. Создается дерево каталогов:

/u02/oradata/DF1/controlfile

/u02/oradata/DF1/datafile

/u02/oradata/DF1/onlinelog

/u03/fast\_recovery\_area/DF1/archivelog/

/u03/fast\_recovery\_area/DF1/controlfile/

/u03/fast recovery area/DF1/onlinelog/

/u03/fast recovery area/DF1/backup

/u02 и /u03 являются точками монтирования файловых систем. Все каталоги создаются под пользователем oracle.

- 2. В каталог /u03/fast recovery area/DF1/backup копируем архив db backup.tar.gz
- 3. Распаковываем архив
- 4. Копируем файлы spfileDF1.ora и orapwDF1 в \$ORACLE\_HOME/dbs
- 5. Восстанавливаем базу данных при помощи утилиты RMAN.

### **7. Установка компонентов Oracle Weblogic Server**

Инсталляцию выполняем от учётной записи операционной системы oracle

#### 1. Конфигурируем окружение JAVA-машины

export JAVA\_HOME= /usr/java/latest export PATH=JAVA\_HOME/bin:\$PATH

#### 2. Запуск процедуры инсталляции Oracle Weblogic Server

Инсталляцию Oracle Weblogic Server осуществляем из jar-пакета fmw\_12.2.1.2.0\_infrastructure.jar

java -jar fmw\_12.2.1.2.0\_infrastructure.jar

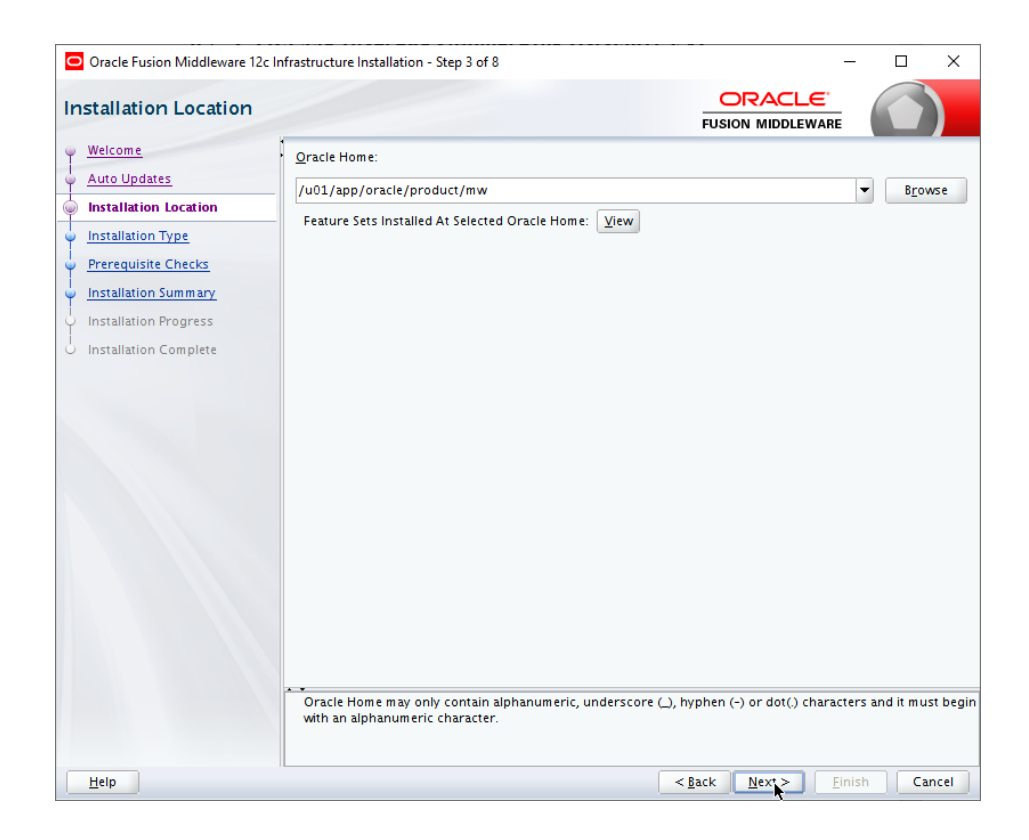

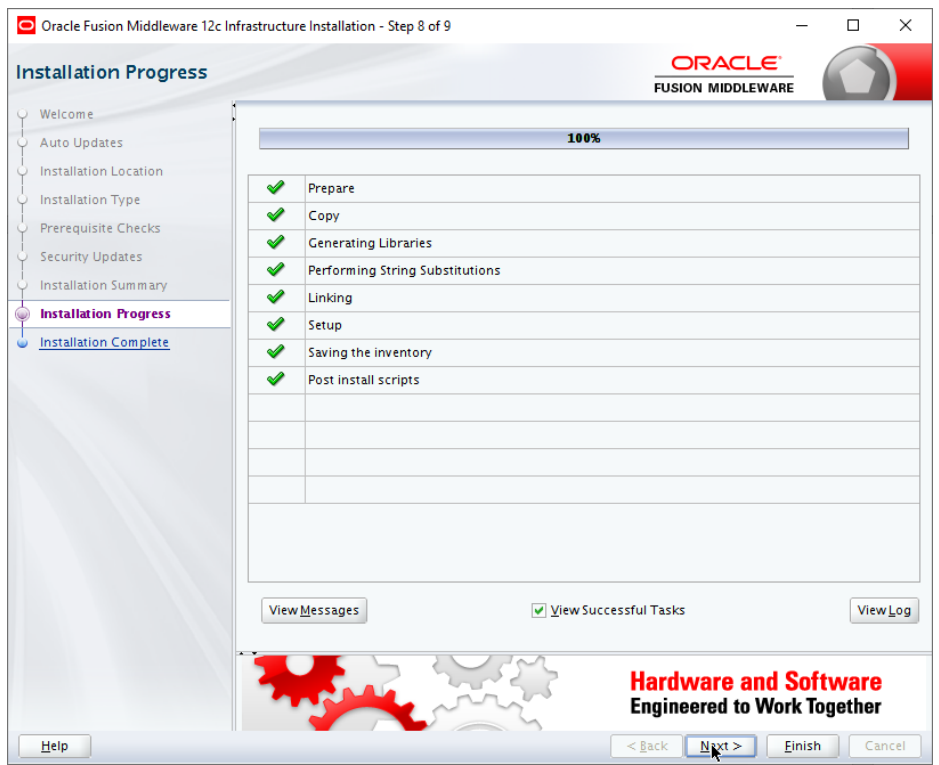

#### **8. Установка компоненты Oracle Business Intelligence**

Для установки компонентов необходимо распаковать содержимое архивов в единый каталог и запустить из подкаталога Disk1 команду:

#### ./bi\_platform-12.2.1.2.0\_linux64.bin

Далее необходимо следовать указаниям инсталлятора:

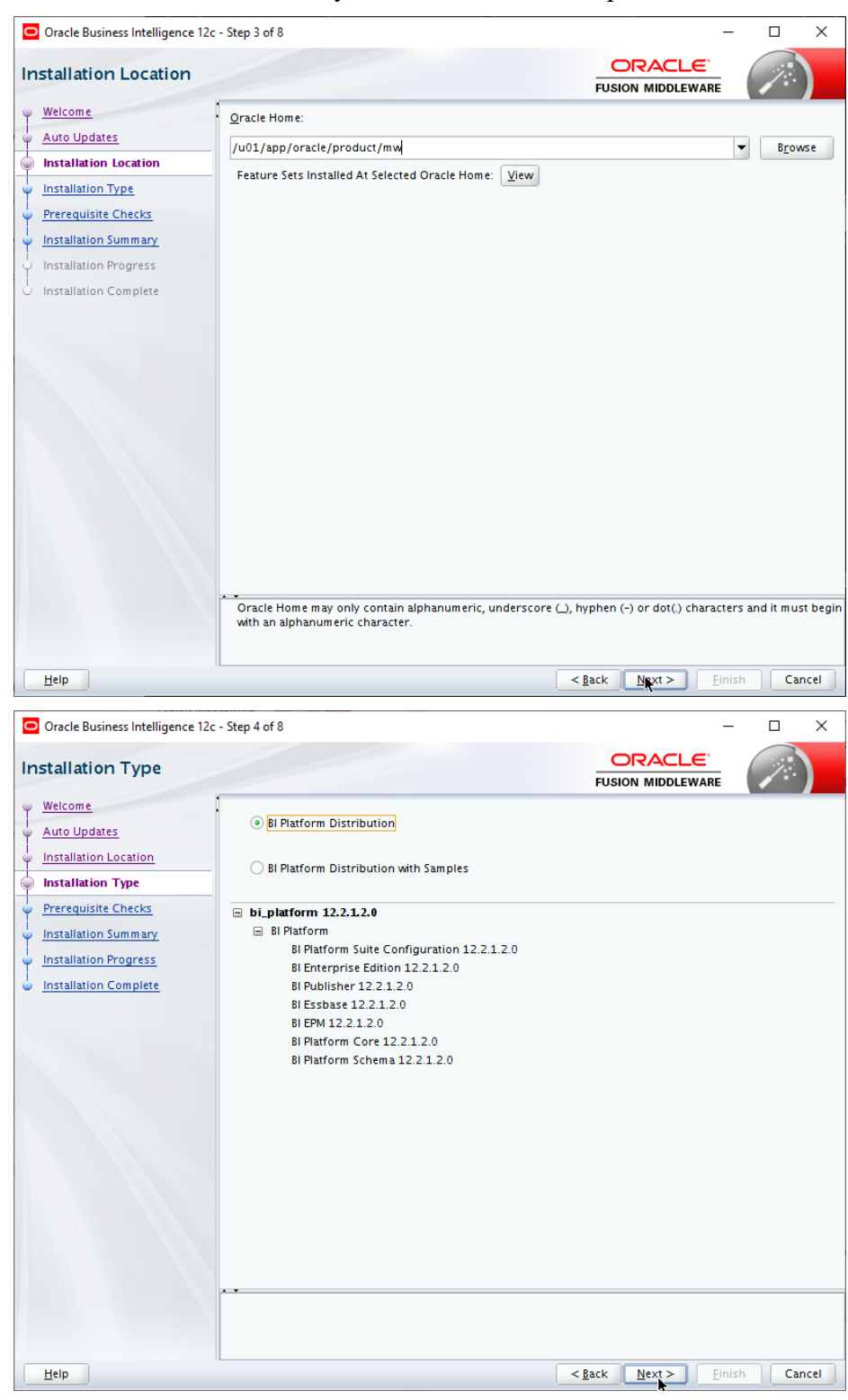

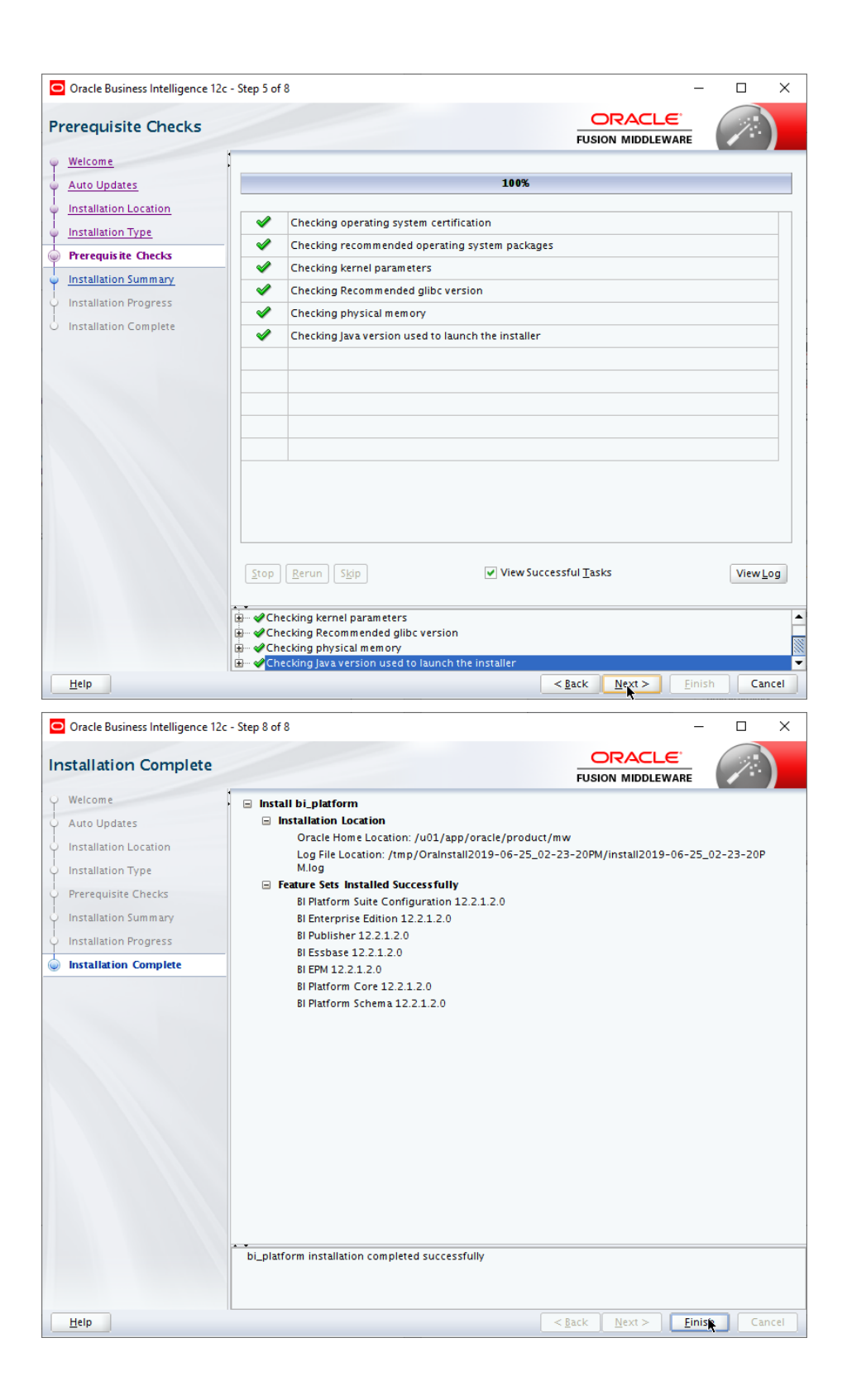

#### 9. Создание репозитория для компонентов Oracle BI

Из-под пользователя oracle выполнить команду rcu, преварительной перейтя в каталог \$ORACLE HOME/oracle common/bin:

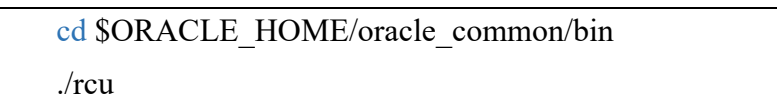

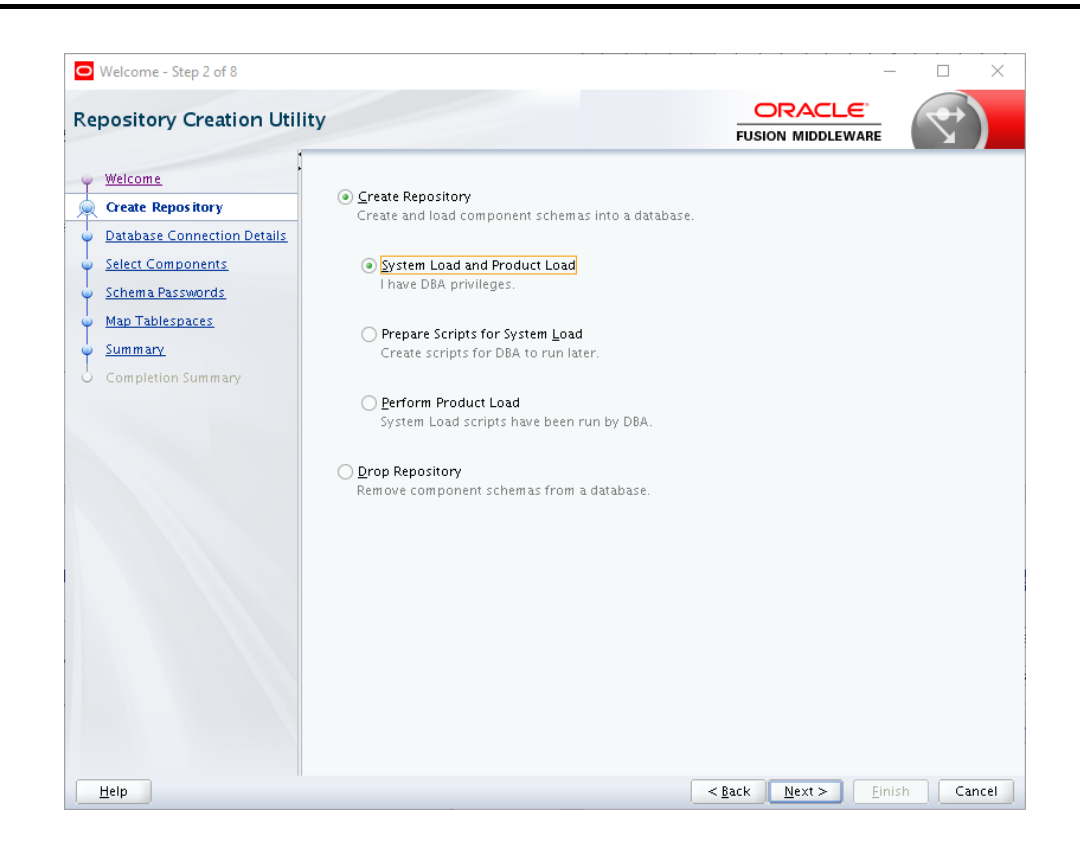

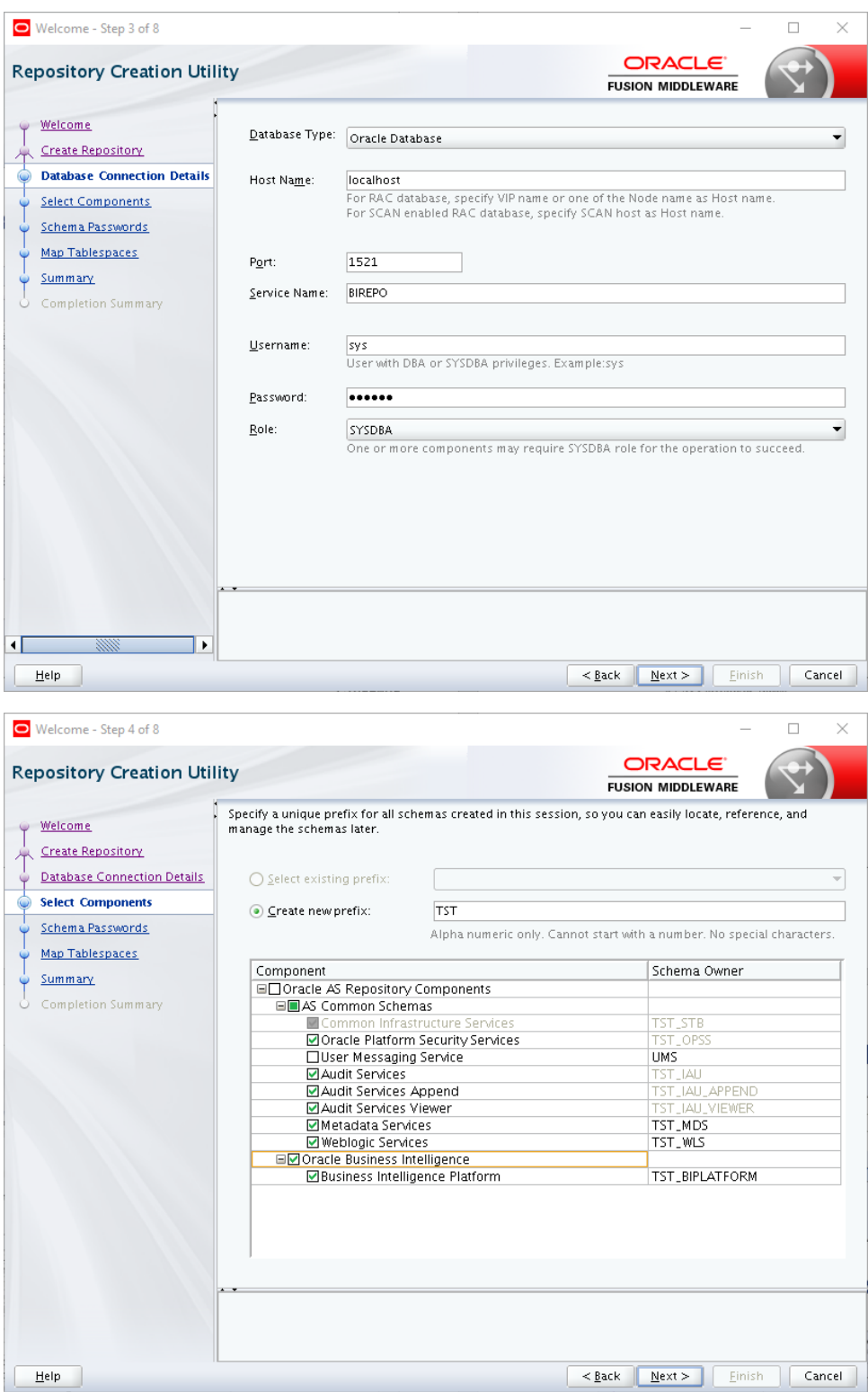

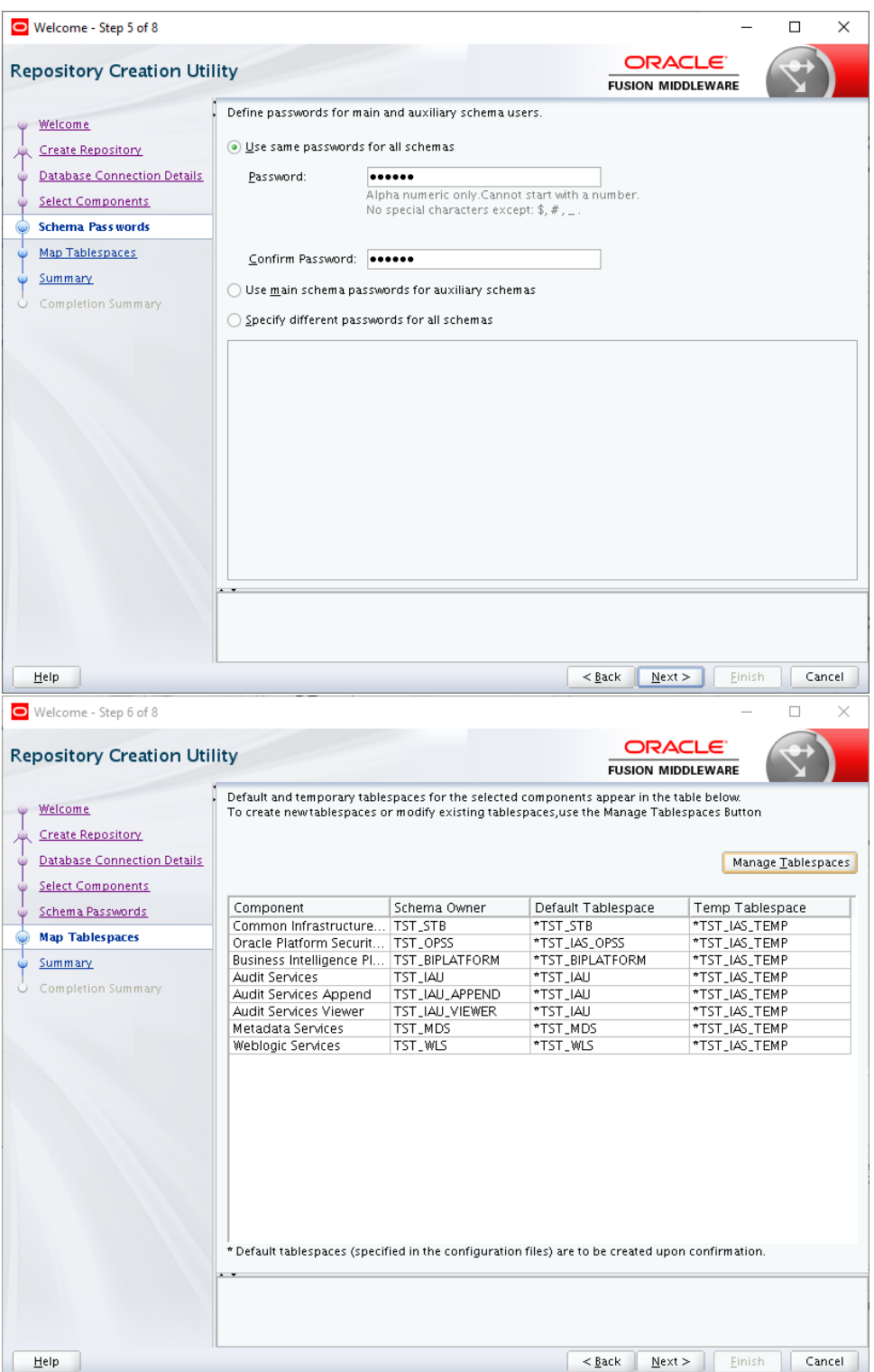

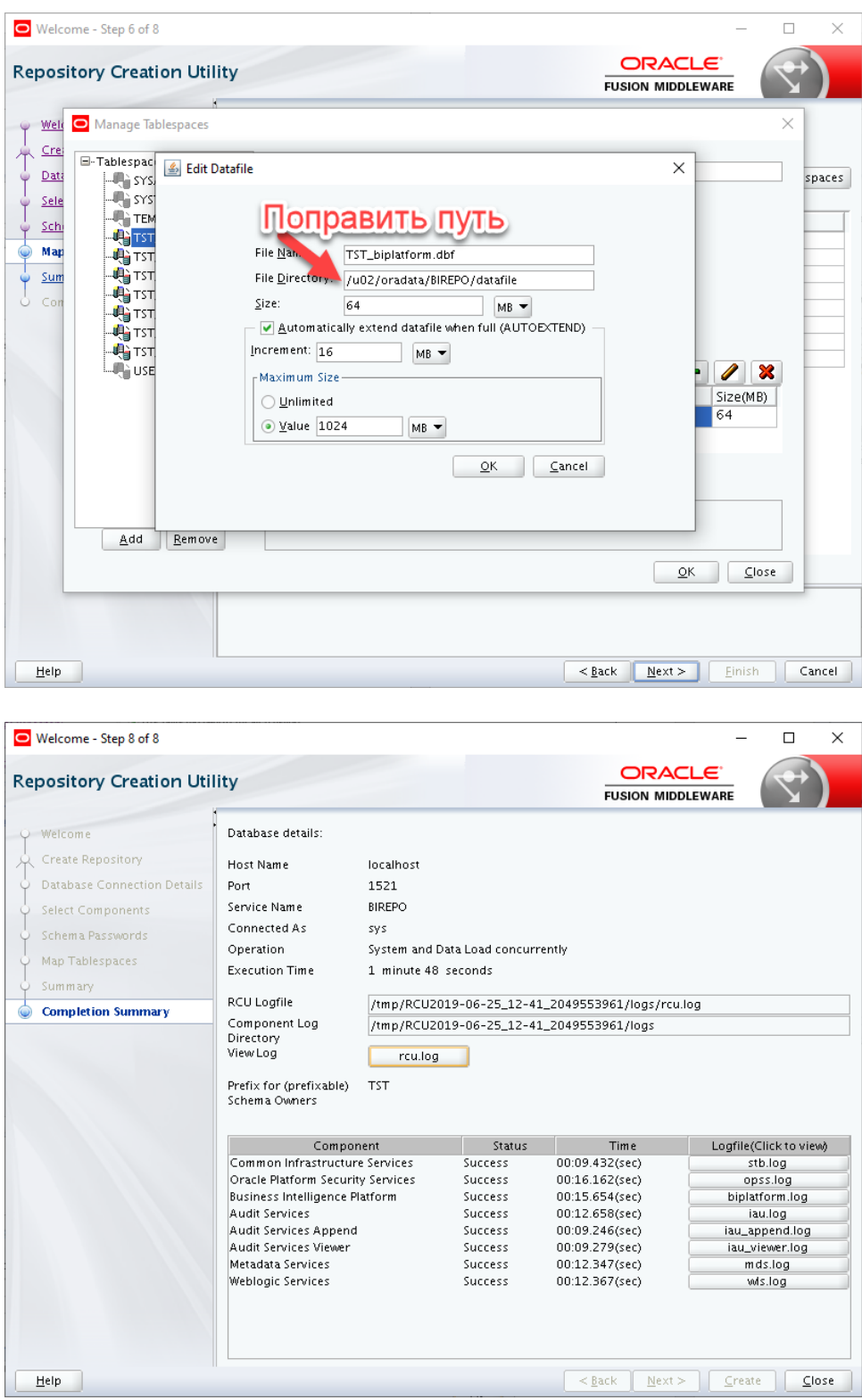

### **10.Создание рабочего окружения Oracle Business Intelligence**

После успешной установки всех необходимых компонентов необходимо произвести создание рабочего окружения компонентов Oracle BI, для этого необходимо перейти в каталог <BI Oracle Home>/bin (в конкретном примере – это /u01/app/oracle/product/mw/oracle\_common/common/bin) и выполнить команду:

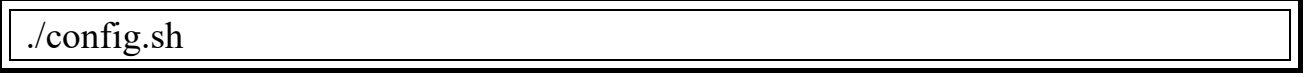

Далее необходимо следовать указаниям утилиты:

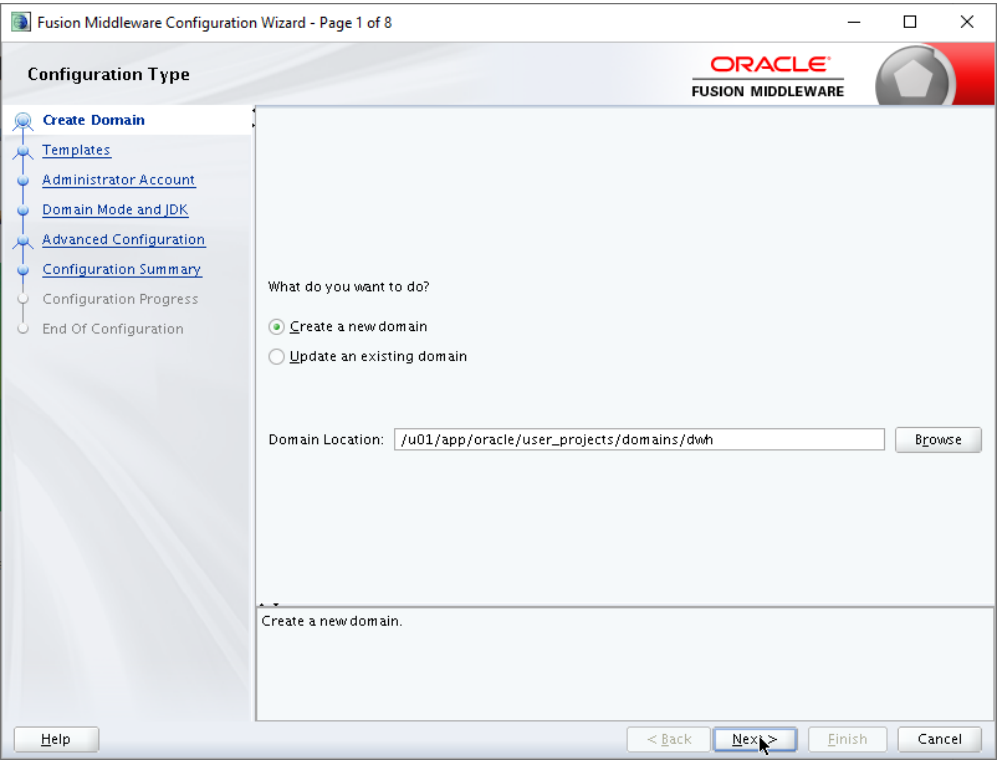

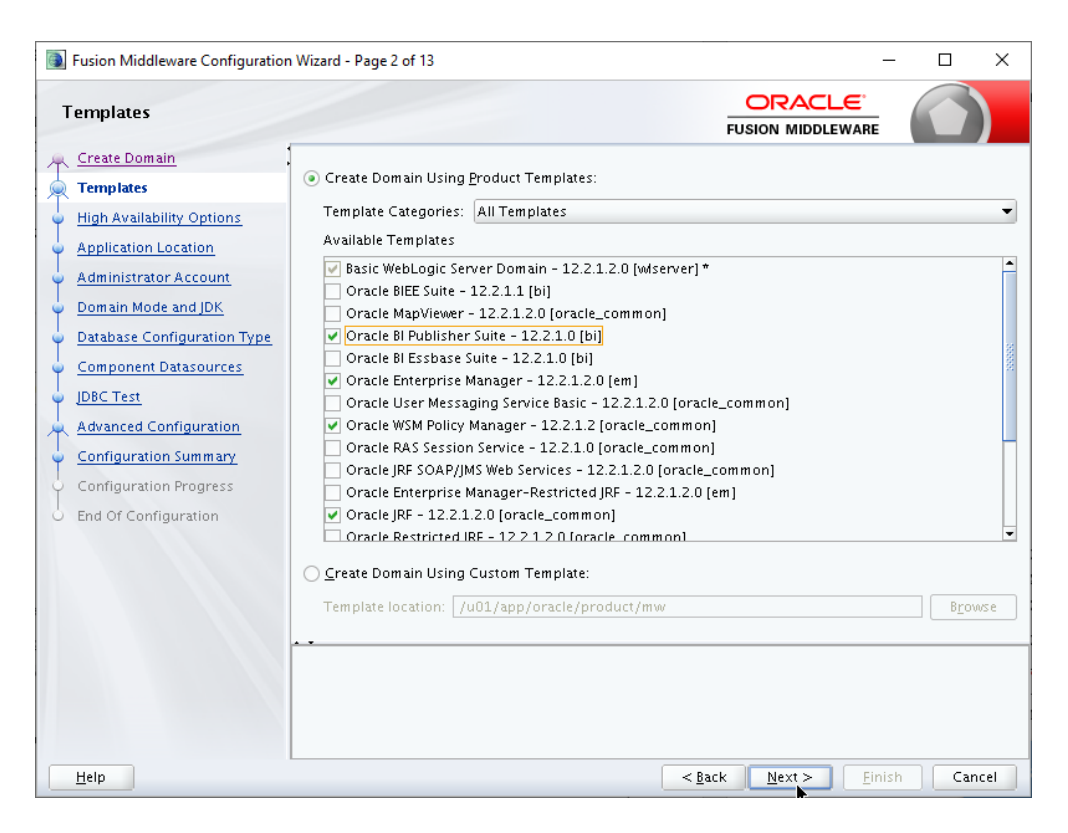

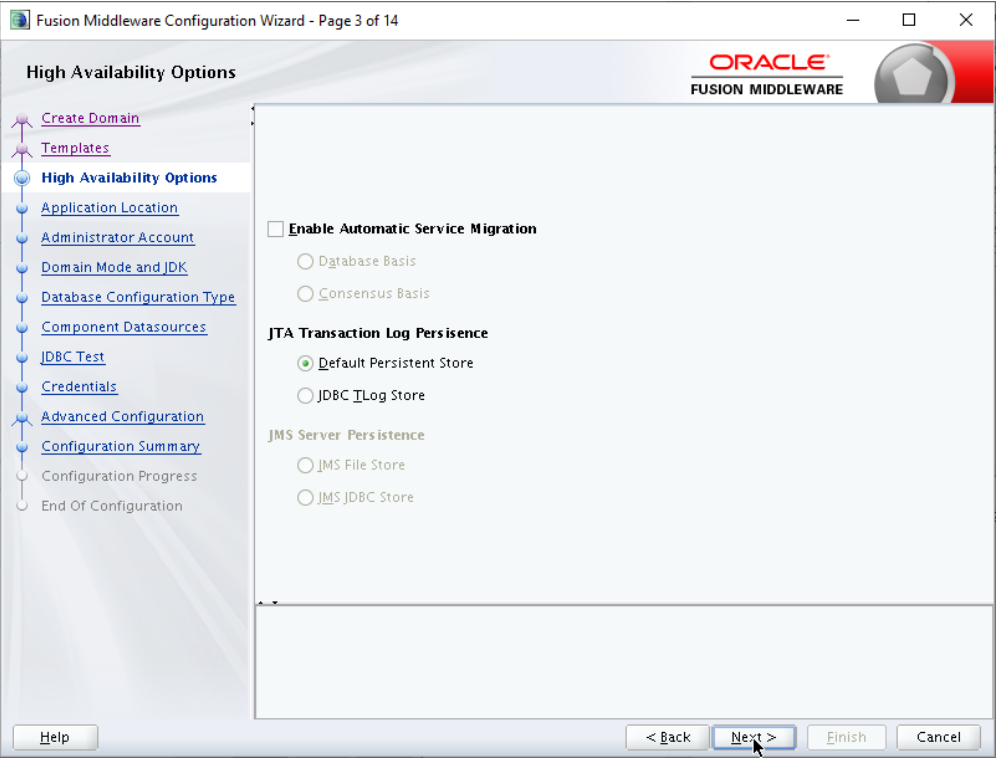

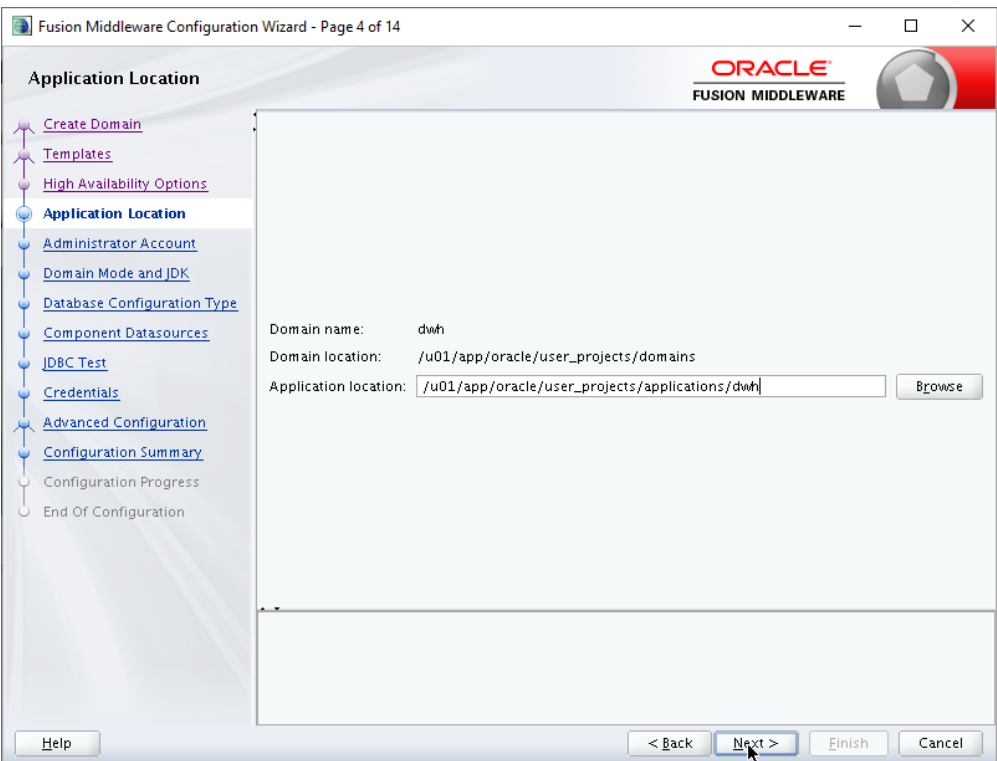

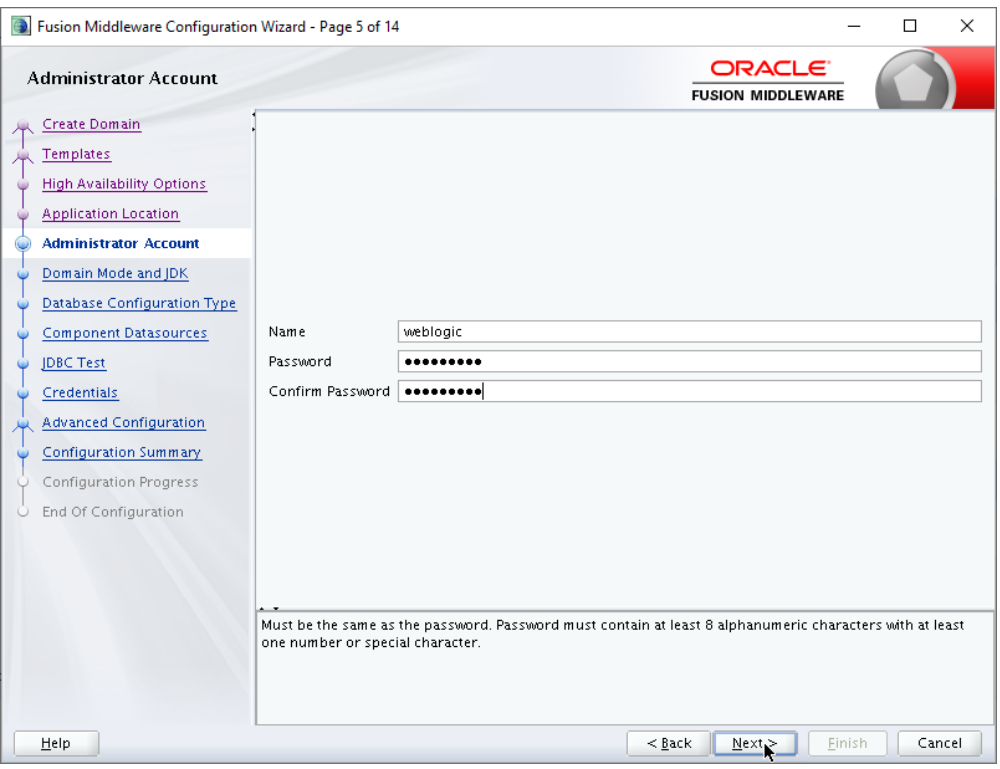

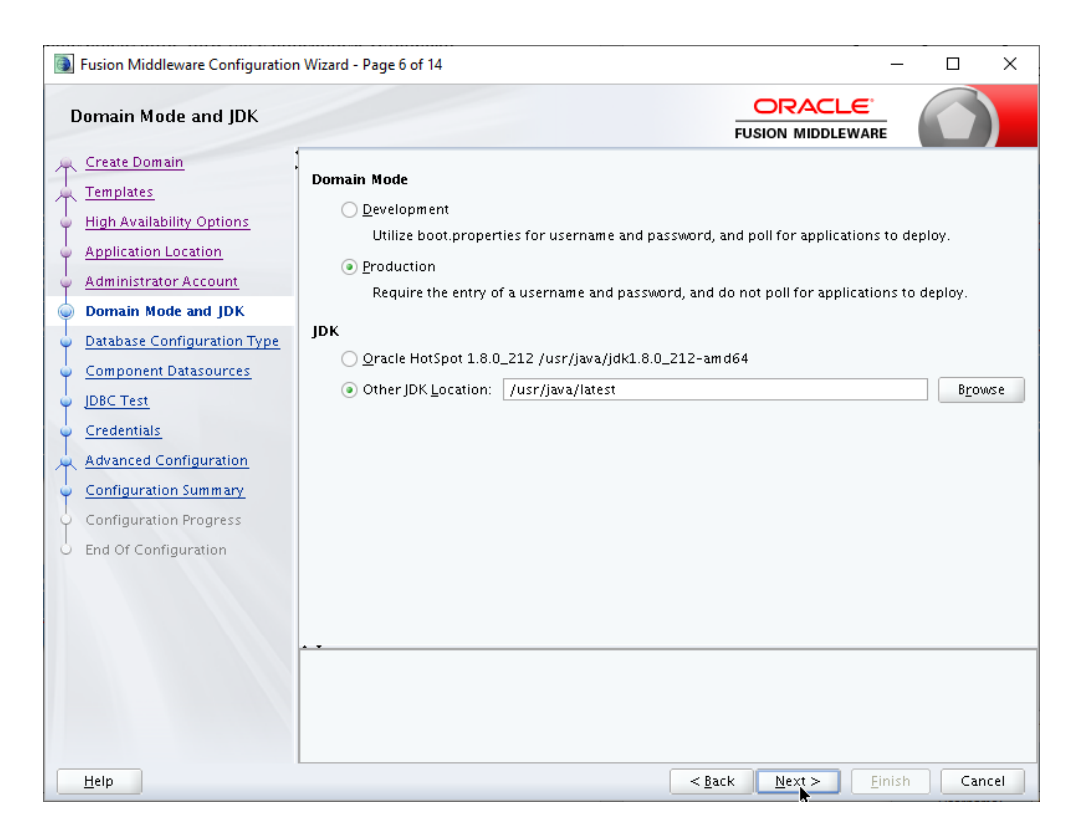

Указываем реквизиты для экземпляра, в котором ранее был создан репозиторий:

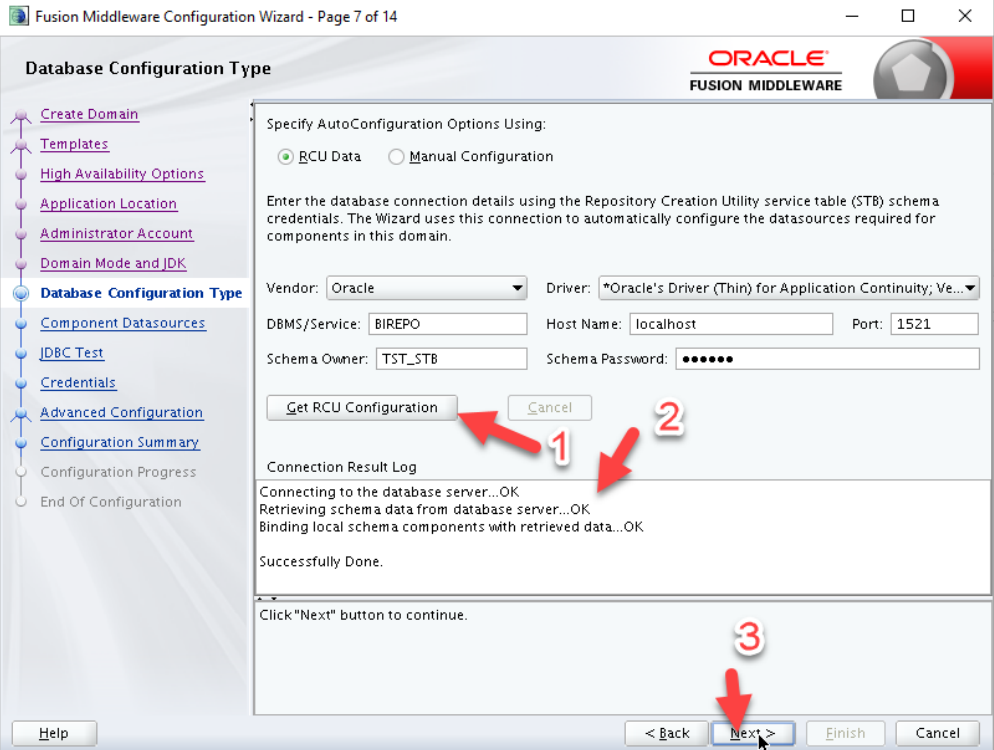

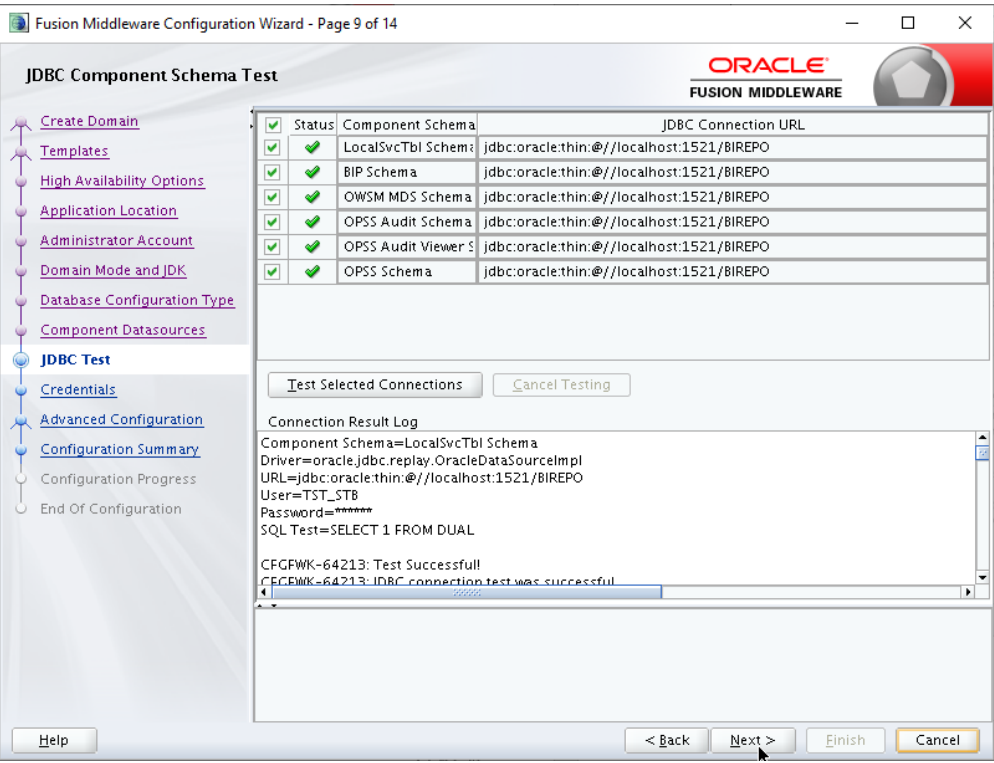

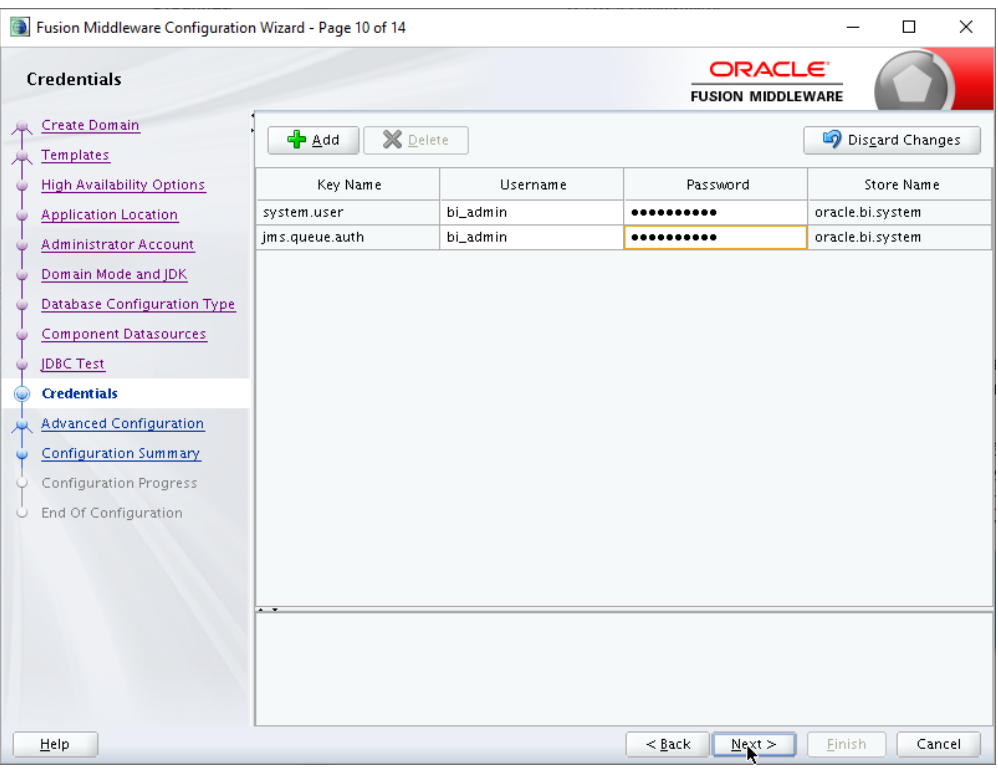

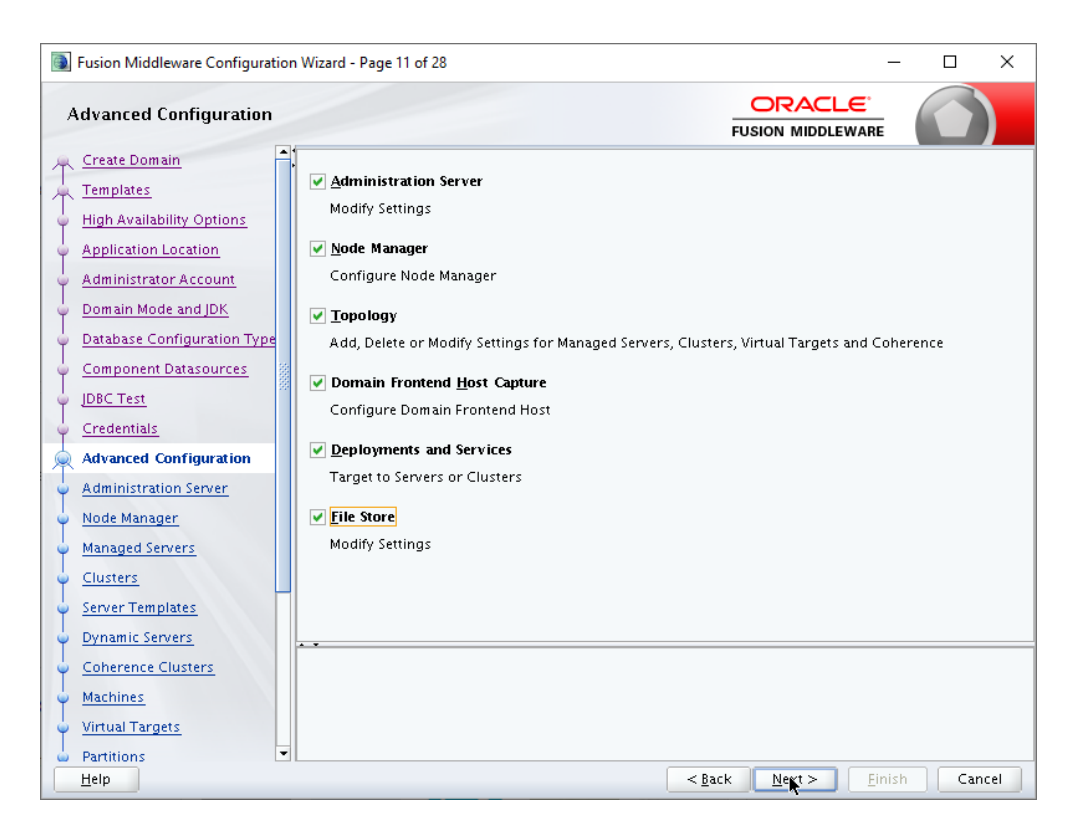

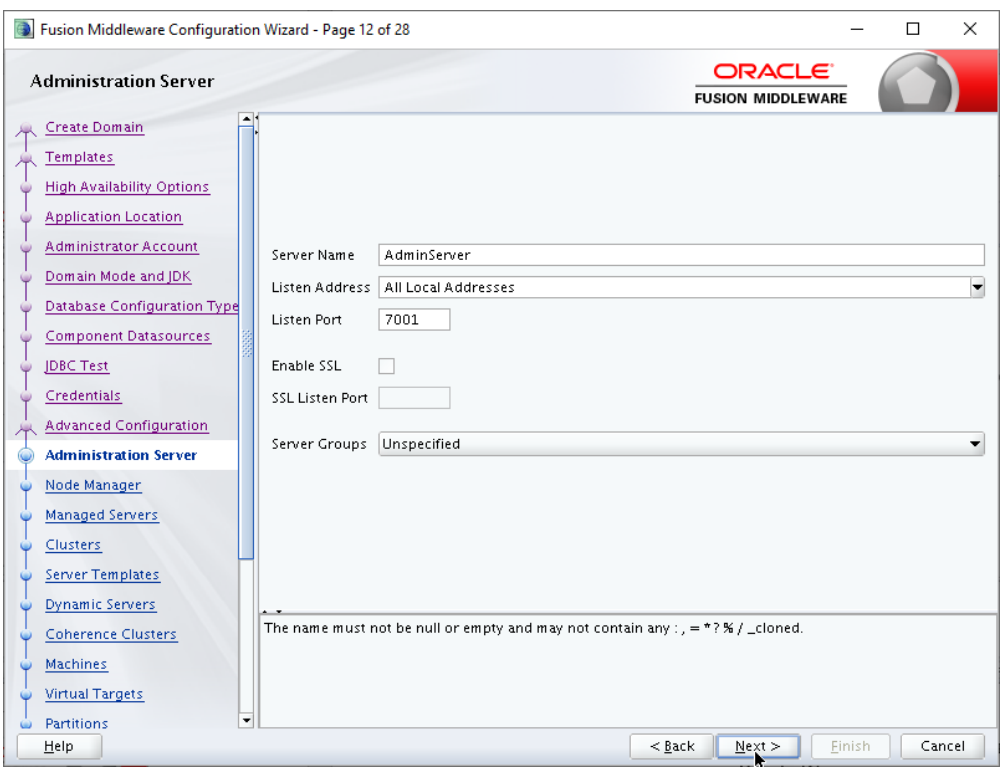

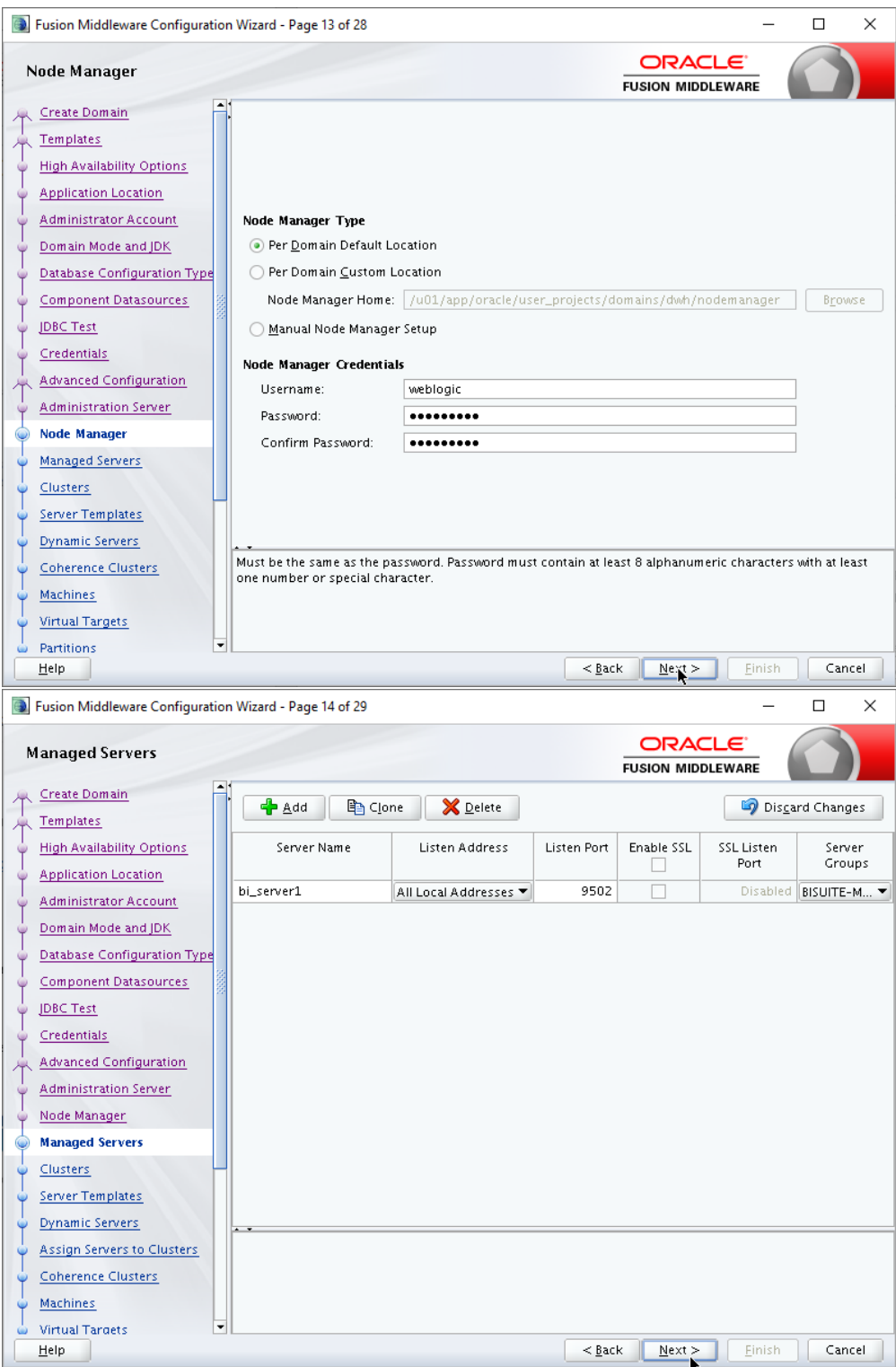

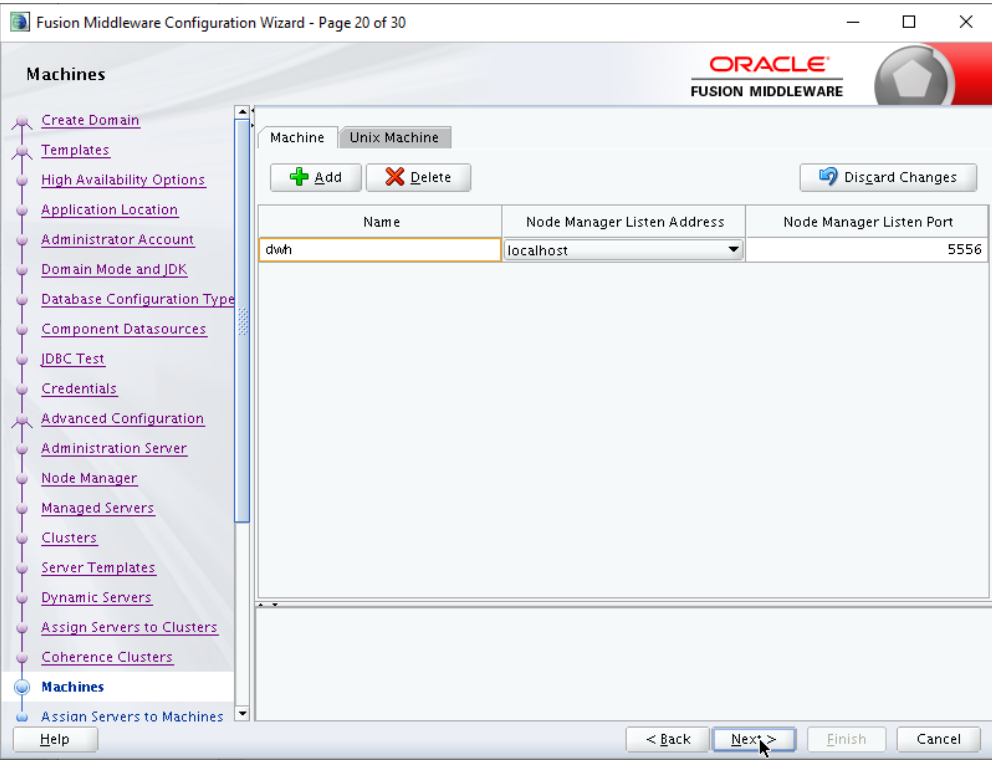

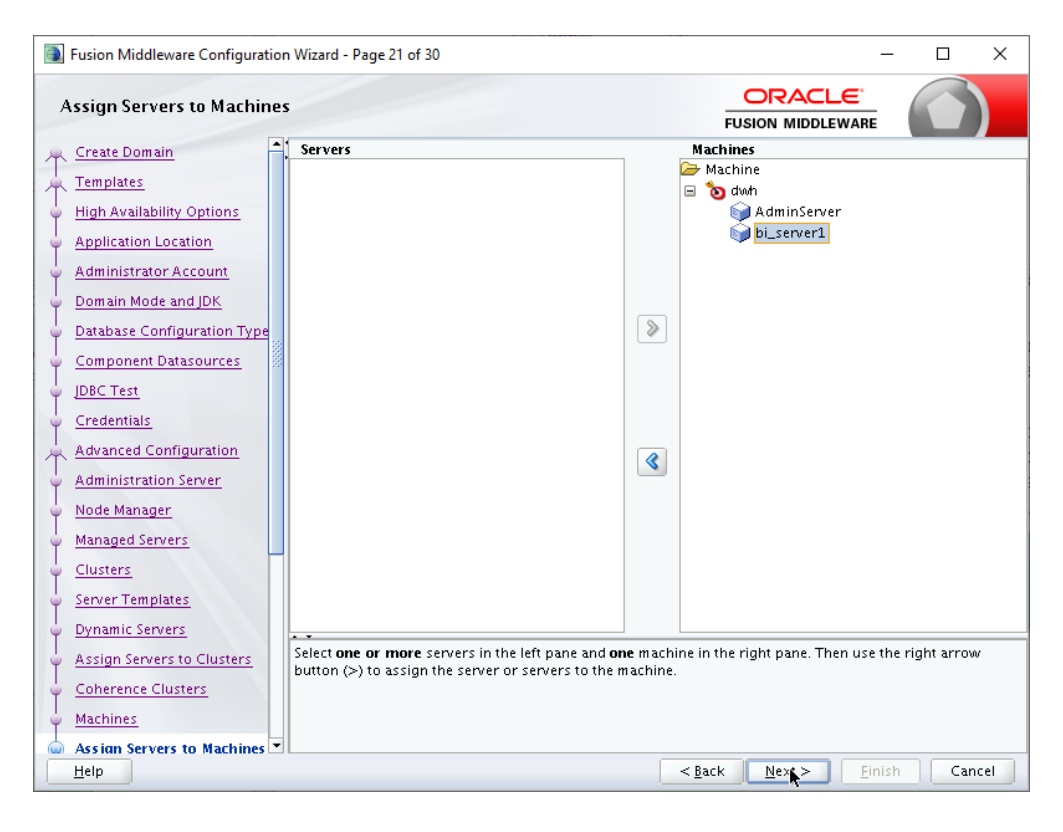

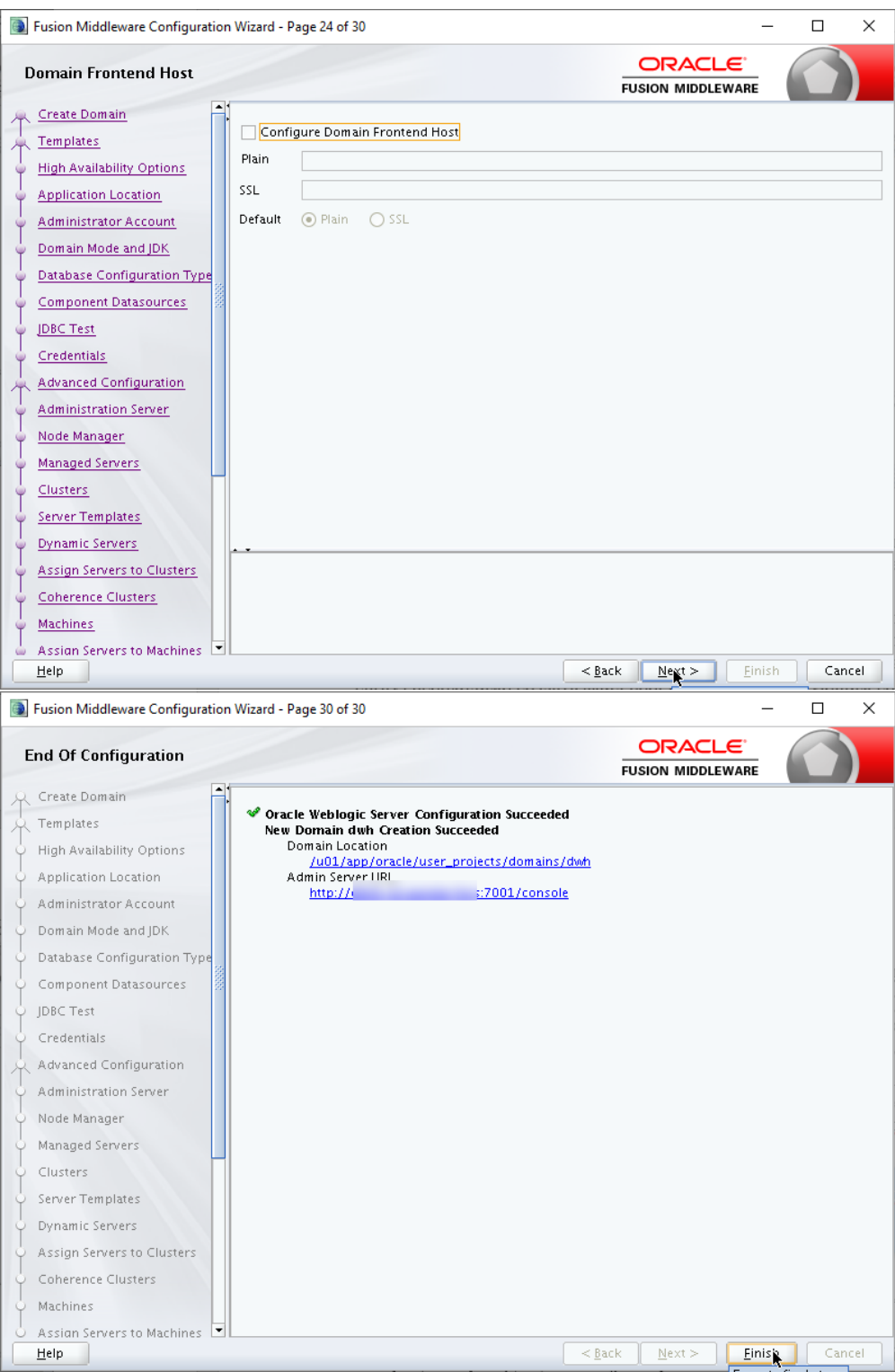

После успешного создания рабочего окружения, необходимо выполнить первый запуск и остановку всех запущенных сервисов Oracle BI в соответствии с инструкцией по запуску и останову DataForce 2.0.

После успешного останова сервера приложений в подкаталоге <BI Domain Home>/servers/AdminServer/security ((в конкретном примере – это /u01/app/oracle/user\_projects/domains/dwh/servers/AdminServer/security) необходимо создать файл boot.properties со следующим содержимым:

username=weblogic

password=<созданный ранее пароль>

#### 11. Установка патчей

#### !!! Установка патчей выполняется при остановленных процессах Oracle BI!!!

Содержимое архива p6880880 112000 Linux-x86-64.zip (каталог OPatch) необходимо распаковать в каталог <BI Oracle Home>/OPatch (в конкретном примере – это /u01/oracle/bi middleware/Oracle BI1/OPatch) с заменой содержимого.

Далее, необходимо распаковать исправления 17886497 111170 и 16569379 111170 в отдельные каталоги и применить все обновления из распакованных каталогов. Установка обновлений осушествляется утилитой opatch, пример вызова үтилиты:

> 165693791\$ export PATH=SORALE HOME/OPatch: SPATH 16569379]\$ opatch apply

После установки исправлений из состава патчеета 17886497 111170 необходимо в файлах

\$MW HOME/instances/instance1/config/OracleBIPresentationServicesComponent/cor eapplication obips1/instanceconfig.xml

 $\mathbf H$ 

\$MW HOME/Oracle BI1/bifoundation/admin/config/OracleBIPresentationServicesCo mponent/instanceconfig.xml

Найти раздел ServerInstance и добавить:

<AdvancedReporting>

<ReportingToolbarMode>6</ReportingToolbarMode>

</AdvancedReporting>

После установки исправлений необходимо произвести запуск всех сервисов Oracle BI в соответствии с инструкцией по запуску и останову аналитического хранилища DataForce и убедиться в их работоспособности.

#### **12. Создание административной учётной записи BI\_ADMIN**

Для создания административной учётной записи компонентов Oracle BI необходимо зайти в консоль управления Weblogic Server по адресу http://<ip>:7001/console, войти под учётной записью weblogic в консоль, далее перейти в пункт меню Security Realms и выполнить процедуру создания пользователя в соответствии со следующим описанием:

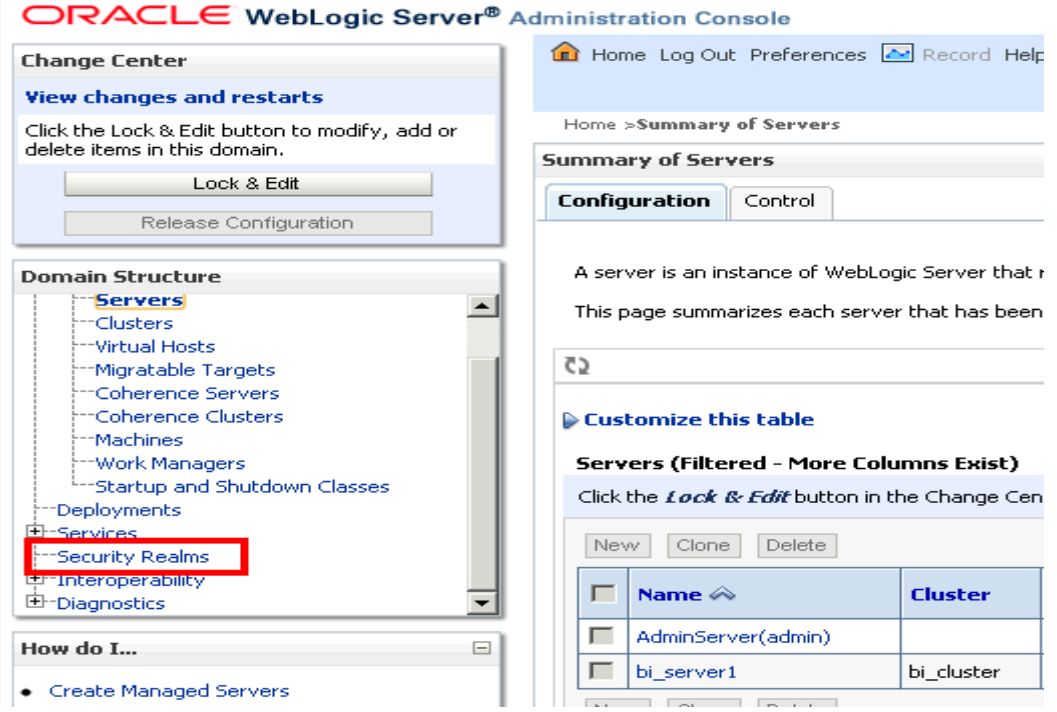

#### Customize this table

#### Realms (Filtered - More Columns Exist)

Click the Lock & Edit button in the Change Center to activate all the button

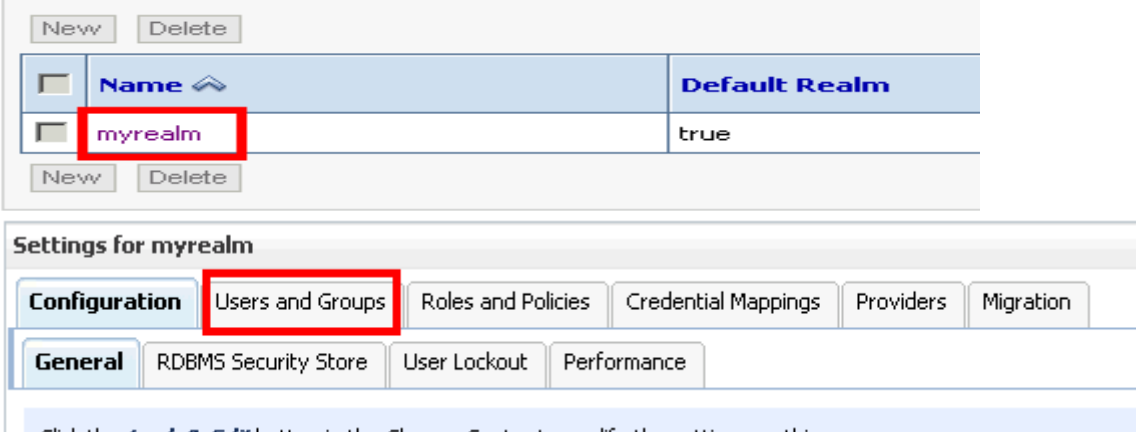

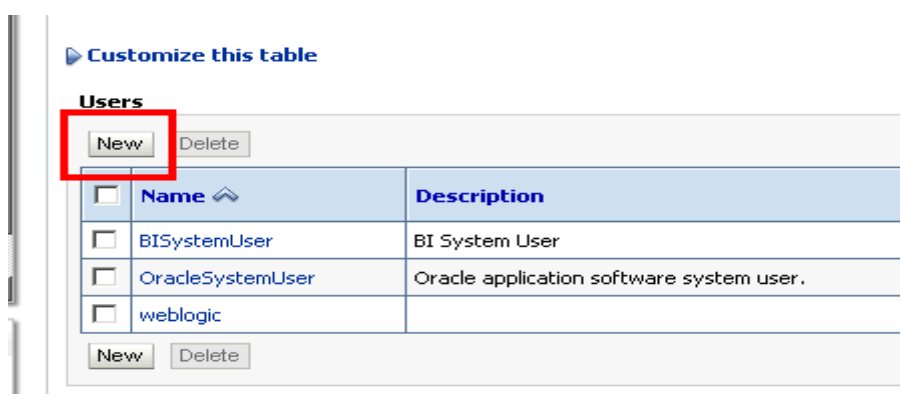

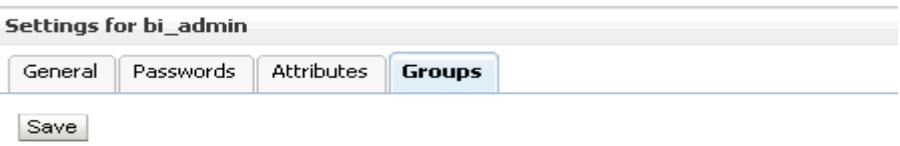

Use this page to configure group membership for this user.

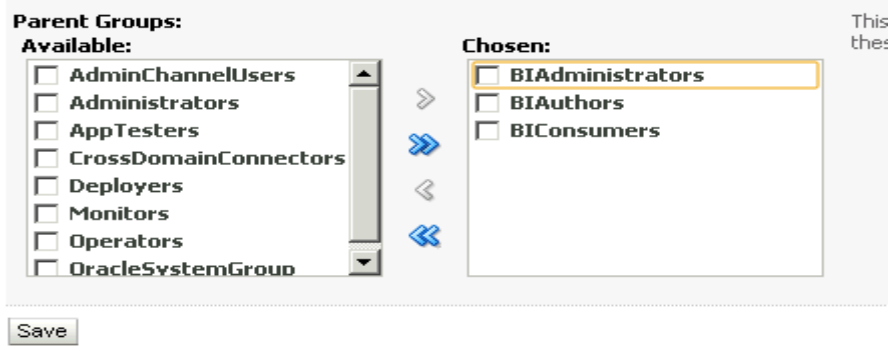

#### **13. Создание источника данных DataForce**

После создания административной учётной записи – BI\_ADMIN, необходимо перейти в консоль управления по адресу  $\frac{http://}{ip}>:9704/analytics,$  перейти в пункт меню «Администрирование», далее выполнить последовательность действий в соответствии со следующими изображениями:

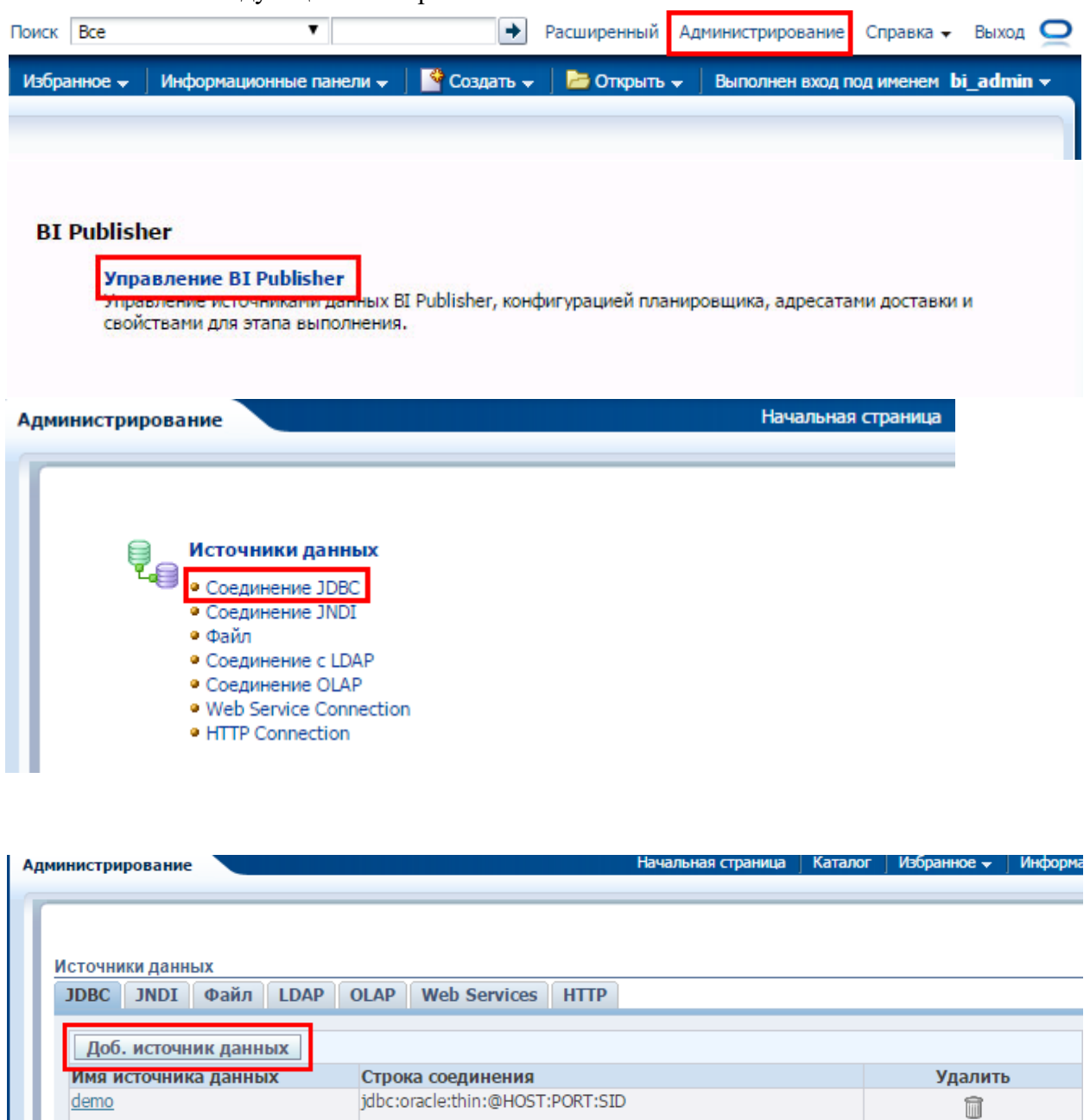

Далее, необходимо создать соединение к базе с компонентами DataForce с именем **DM** и подключением к схеме DM:

Применить Отмена

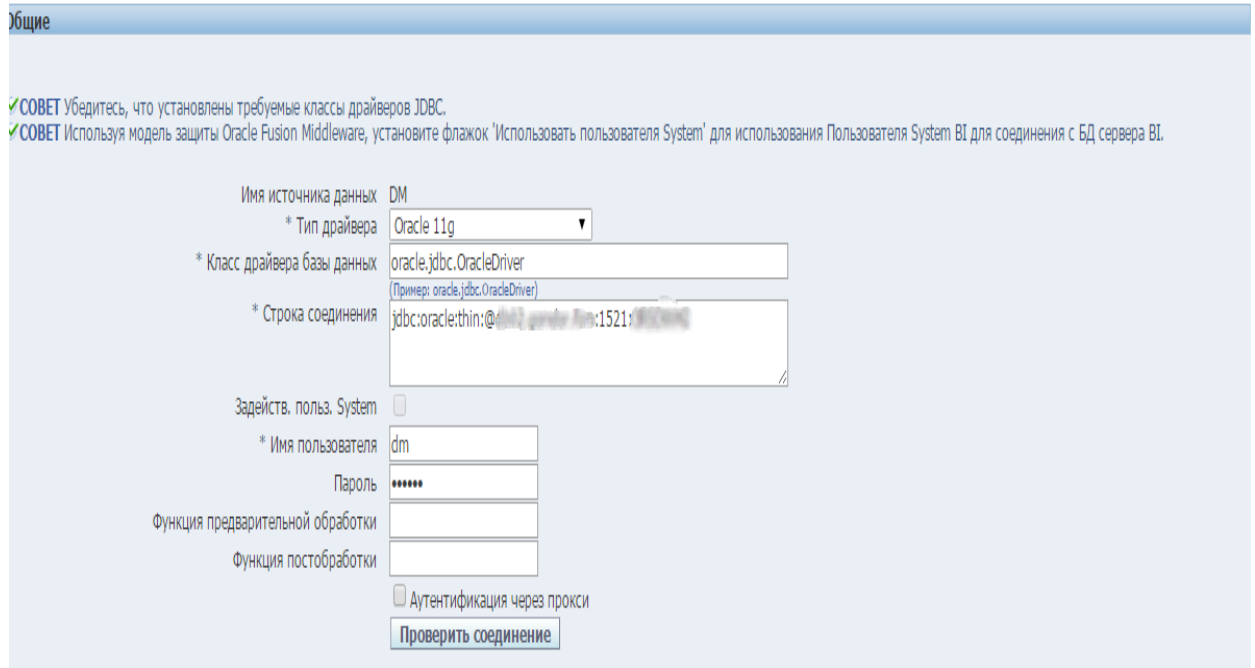

После создания соединения, необходимо провести процедуру проверки.

## 14. Установка Application Express Listener

Для установки Application Express Listerner потребуются файлы арех listener.2.0.5.287.04.27.zip и арех 423.zip. Архив арех 423.zip необходимо извлечь в каталог <BI Oracle Home>/oracle common/apex 423 (в конкретном примере – это  $\mu$ 01/oracle/bi middleware/oracle common/apex 423), из архива apex listener.2.0.5.287.04.27.zip необходимо извлечь файл apex.war в домашний каталог пользователя oracle, например, в /home/oracle.

Далее, необходимо сконфигурировать файл арех.war, для того выполним следующую последовательность действий:

1. Конфигурируем JDK, которую будем использовать:

Toracle S export JAVA HOME=/u01/oracle/bi middleware/Oracle BI1/idk [oracle]\$ export PATH=\$JAVA\_HOME/bin:\$PATH

#### 2. Выставляем конфигурационный каталог для apex listener:

[oracle]\$ export MW=/u01/oracle/bi middleware/user projects/applications/apex [oracle]\$ java -jar apex.war -configdir \$MW [oracle]\$ export PATH=\$JAVA HOME/bin:\$PATH

#### 3. Конфигурируем подключение к БД DataForce:

## [oracle] $\frac{1}{3}$  java  $-$ jar apex.war  $-$ setup Enter the name of the database server [localhost]:df-db-tst Enter the database listen port [1521]: Enter 1 to specify the database service name, or 2 to specify the database SID [1]:1 Enter the database service name: DWHTST Enter the database user name [APEX\_PUBLIC\_USER]: Enter the database password for APEX\_PUBLIC\_USER: Confirm password: Enter 1 to enter passwords for the RESTful Services database users (APEX LISTENER, APEX REST PUBLIC USER), 2 to use the same password as used for APEX PUBLIC USER or, 3 to skip this step [1]: Enter the database password for APEX LISTENER: INFO: Updated configurations: defaults, apex, apex al, apex rt

4. Конфигурируем расположение ресурсов:

[oracle]\$ java –jar apex.war –static  $\setminus$ /u01/oracle/bi\_middleware/oracle\_common/apex\_423/images/ WAR Generation complete WAR location :/home/oracle/i.war Context path :/i

- 5. Развёртывание Apex Express Listener в среде Weblogic Server. Перед началом процедуры в каталоге, в котором выполнялось конфигурирование APEX, должны присутствовать два файла:
	- $\triangleright$  apex.war;
	- $\triangleright$  i.war;

Далее, необходимо подключиться в консоль управления Weblogic Server по адресу http:// $\langle ip \rangle$ :7001/console под пользователем weblogic и выполнить следующую последовательность действий:

1. Инсталлируем файл i.war

#### ORACLE WebLogic Server® Administration Console

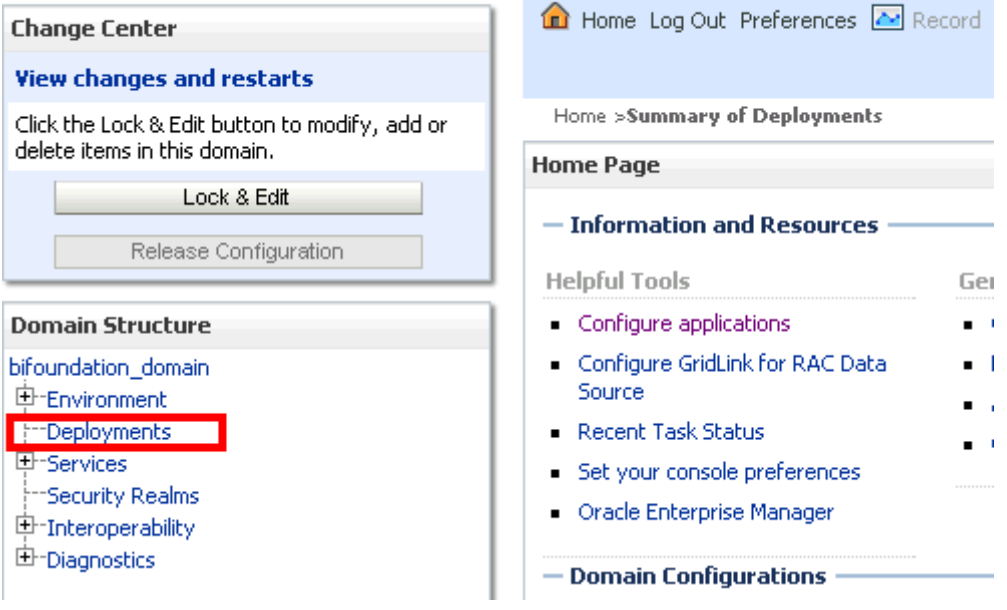

#### ORACLE WebLogic Server® Administration Console

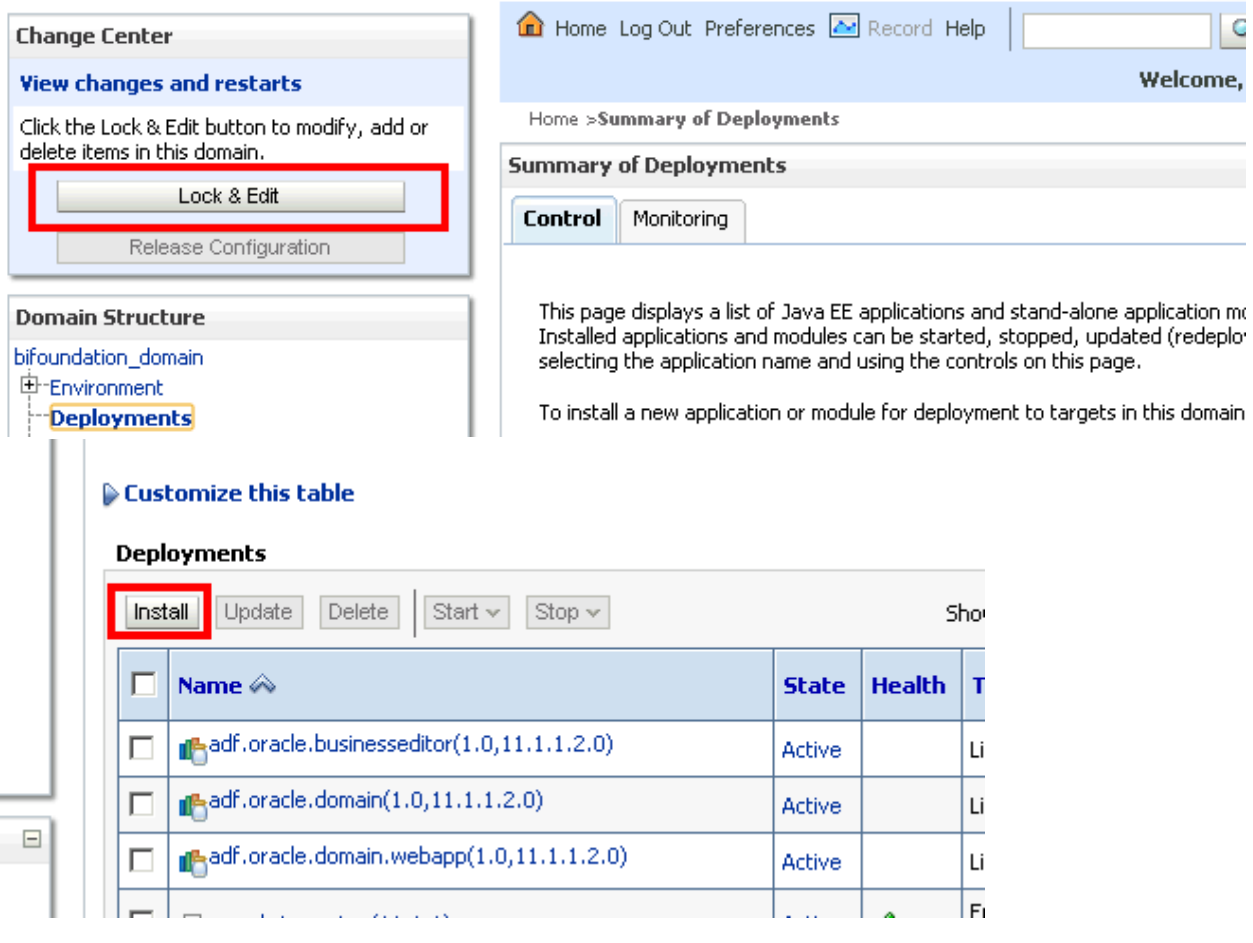

#### Locate deployment to install and prepare for deployment

Select the file path that represents the application root directory, archive file, explor<br>module descriptor that you want to install. You can also enter the path of the applica

Note: Only valid file paths are displayed below. If you cannot find your deployment that your application contains the required deployment descriptors.

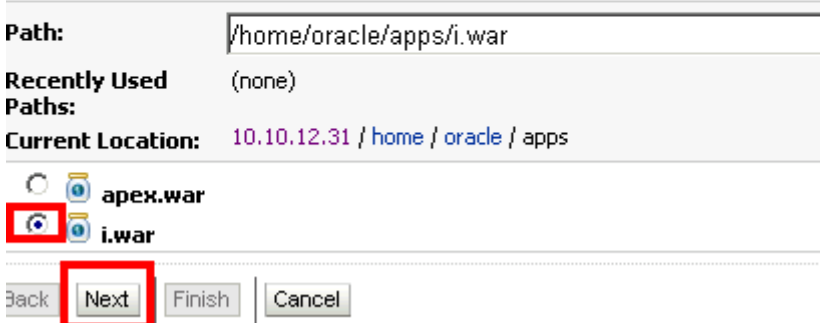

#### **Choose targeting style**

Targets are the servers, clusters, and virtual hosts on which this de an application.

#### Install this deployment as an application

The application and its components will be targeted to the same local

#### $\bigcirc$  Install this deployment as a library

Application libraries are deployments that are available for other dep<br>the targets running their referencing applications.

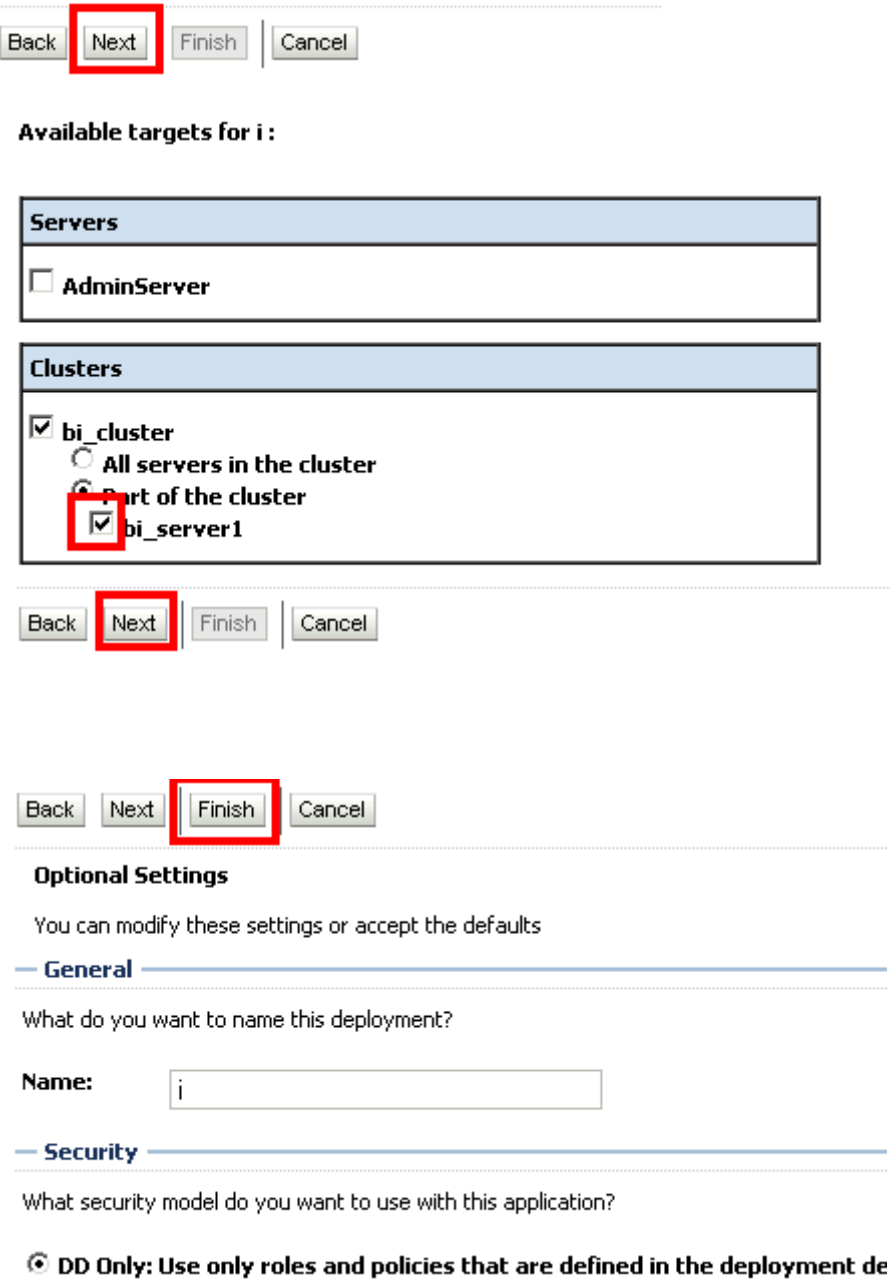

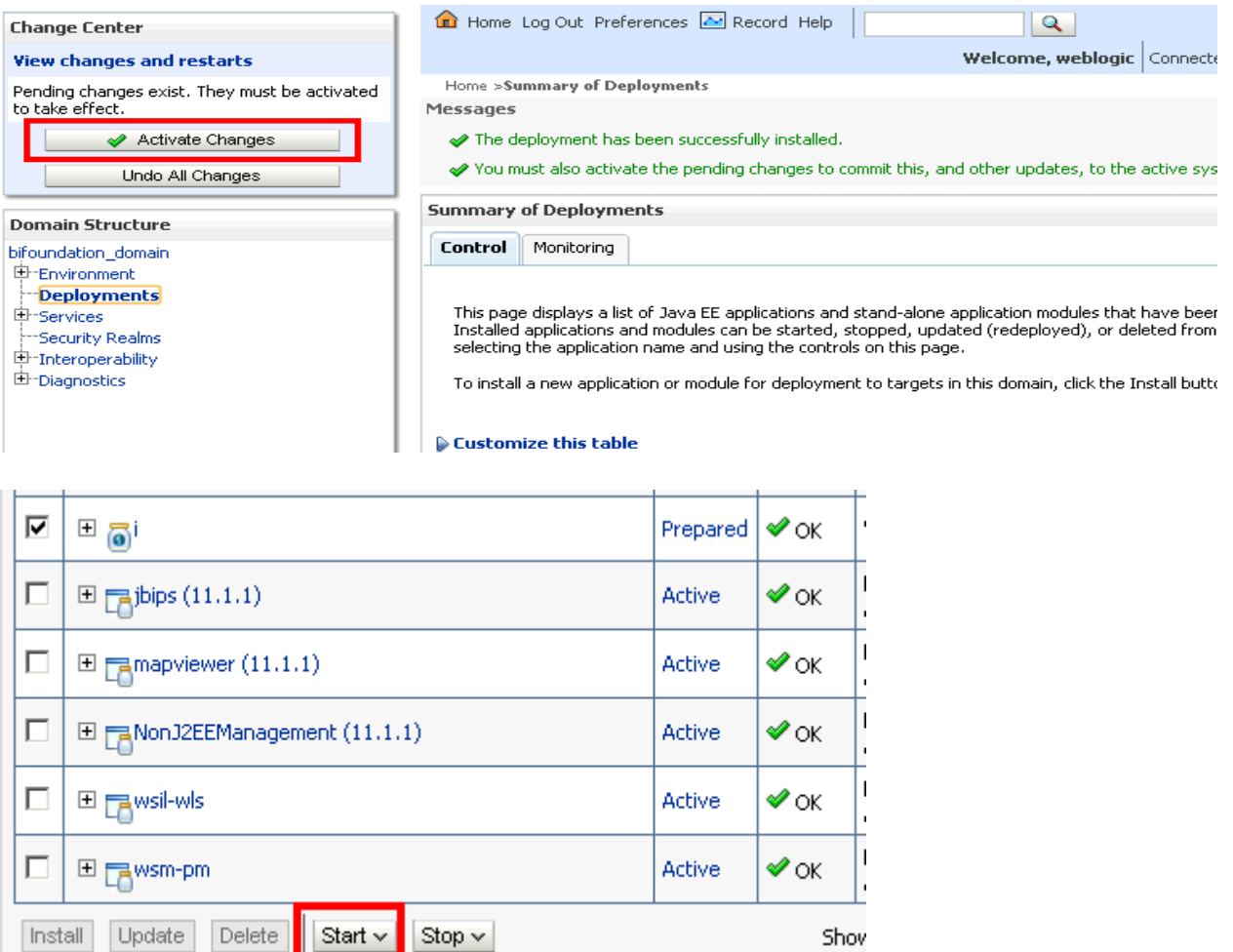

2. Повторяем те же самые действия с файлом apex.war: Install Application Assistant

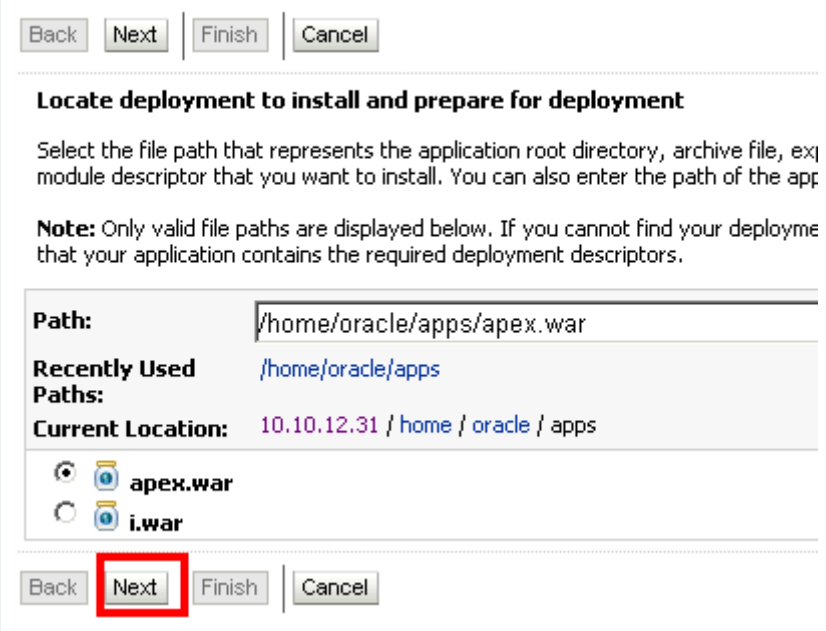

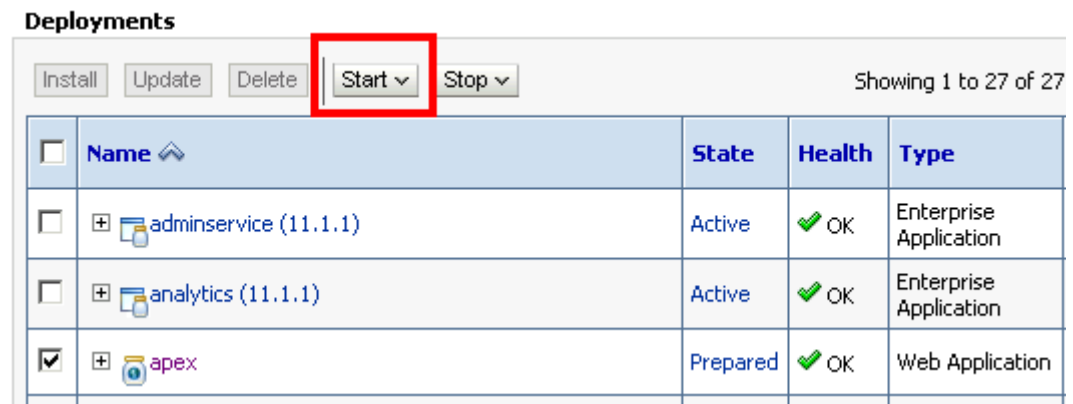

В случае успешного запуска компонентов необходимо проверить доступность следующих приложений:

http://<ip>:9704/apex

http://<ip>:9704/analitycs